# **PRACTICAL NO 3 STATIC ROUTING**

## **TOPOLOGY DIAGRAM:-**

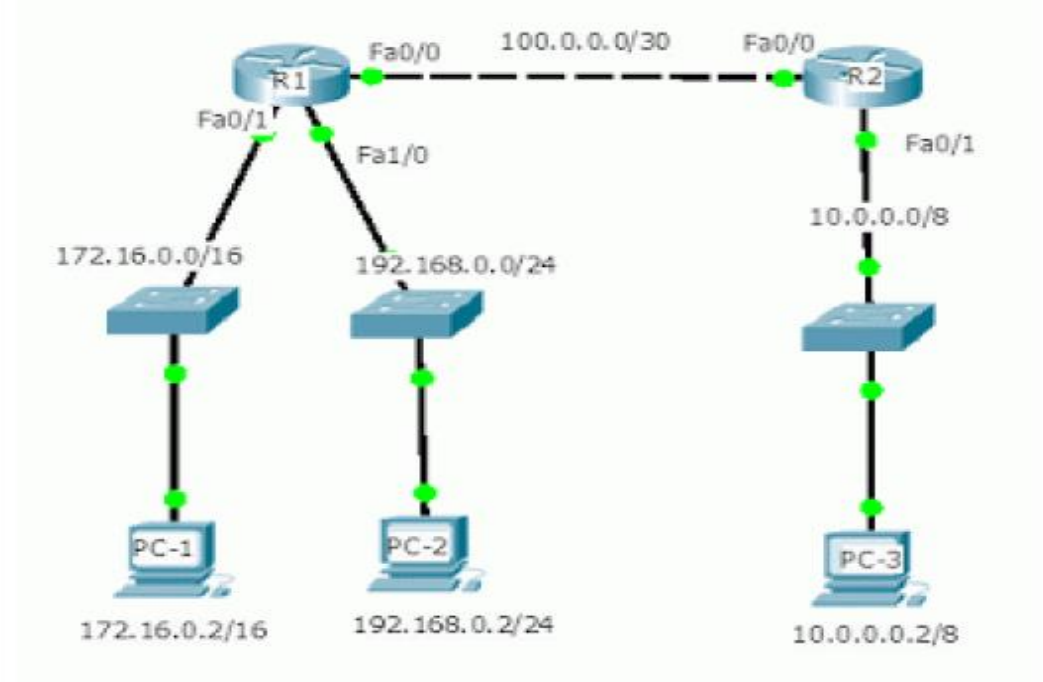

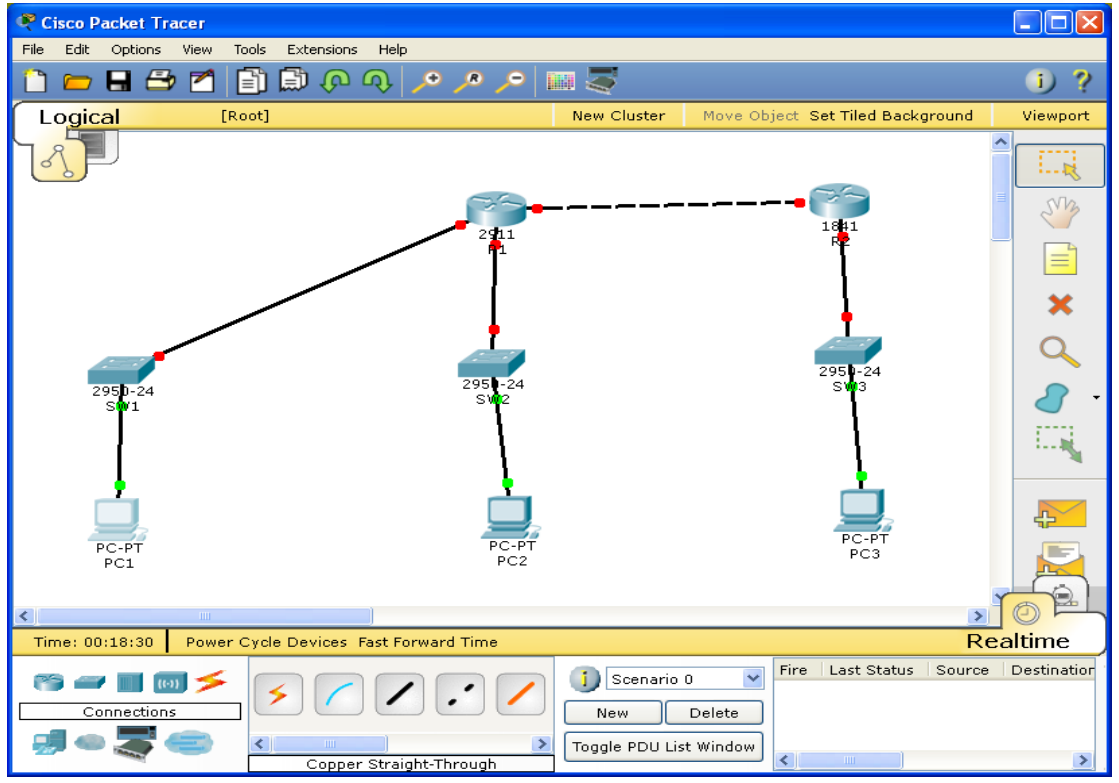

# **ASSIGNING IP ADDRESSES TO PC1:-**

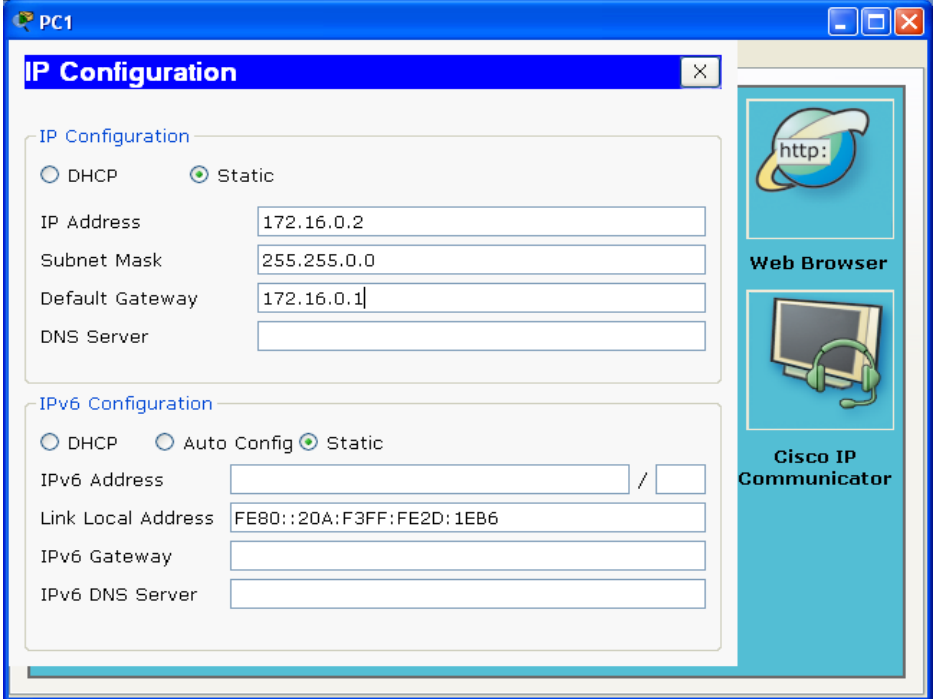

# **ASSIGNING IP ADDRESSES TO PC2:-**

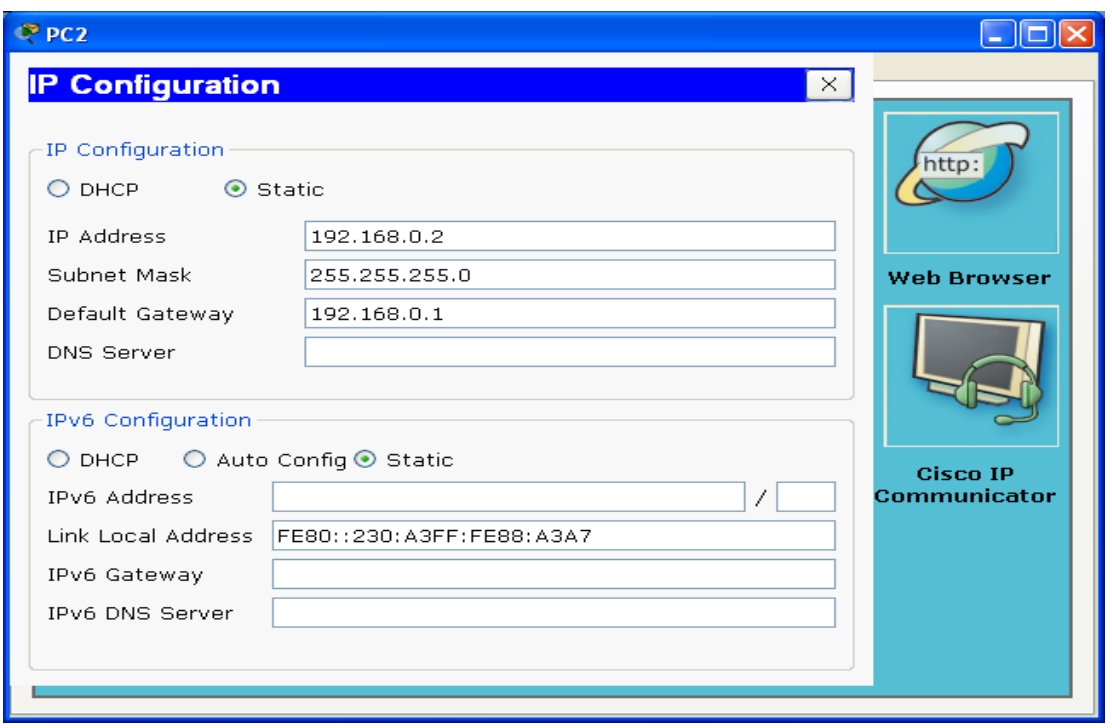

# **ASSIGNING IP ADDRESSES TO PC3:-**

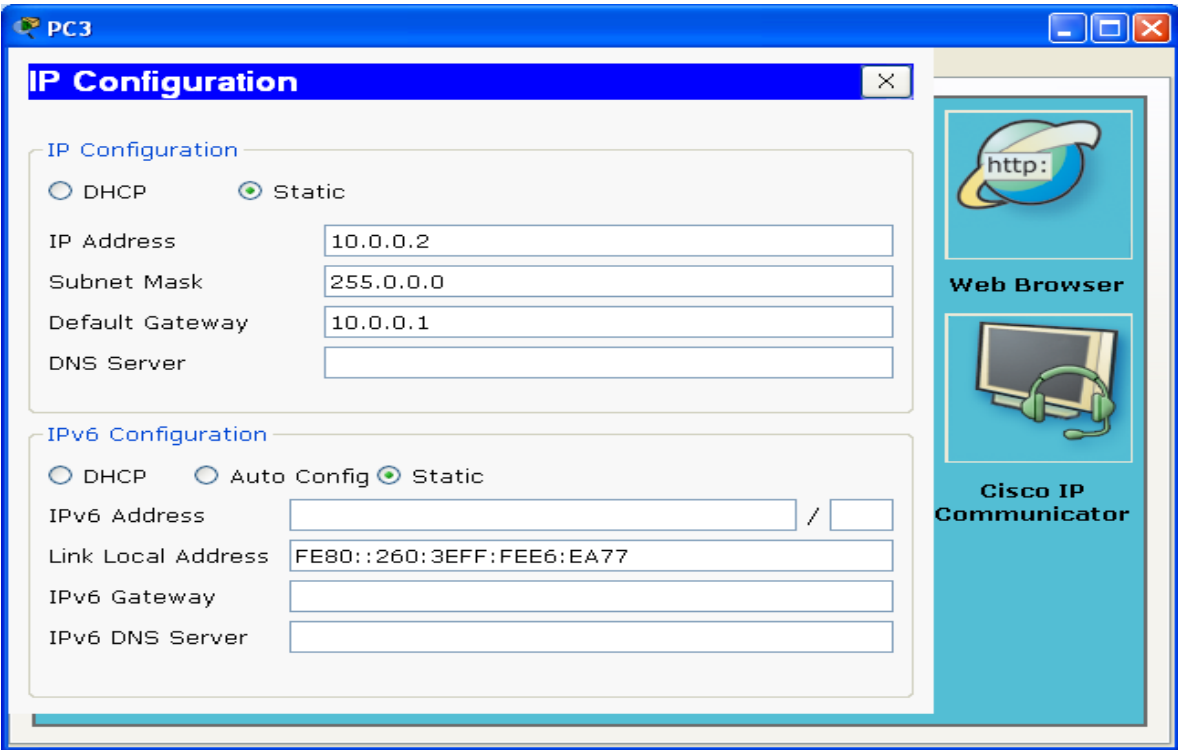

## **ASSIGNING IP ADDRESSES TO R1:-**

Router>en Router#conf t Router(config)#host R1 R1(config)#interface GigabitEthernet0/0 R1(config-if)#ip address 100.0.0.1 255.255.255.252 R1(config-if)#no shut R1(config)#interface GigabitEthernet0/1 R1(config-if)#ip address 172.16.0.1 255.255.0.0 R1(config-if)#no shut R1(config)#interface GigabitEthernet0/2 R1(config-if)#ip address 192.168.0.1 255.255.255.0 R1(config-if)#no shut R1(config-if)#^Z R1#exit

## **ASSIGNING IP ADDRESSES TO R2:-**

Router>en Router#conf t Router(config)#host R2 R2(config)#interface GigabitEthernet0/0 R2(config-if)#ip address 100.0.0.2 255.255.255.252 R2(config-if)#no shut R2(config)#interface GigabitEthernet0/1 R2(config-if)#ip address 10.0.0.1 255.0.0.0 R2(config-if)#no shut R2(config-if)#^Z R2#exit

## **DISPLAYING IP ADDRESS DETAILS OF R1:-**

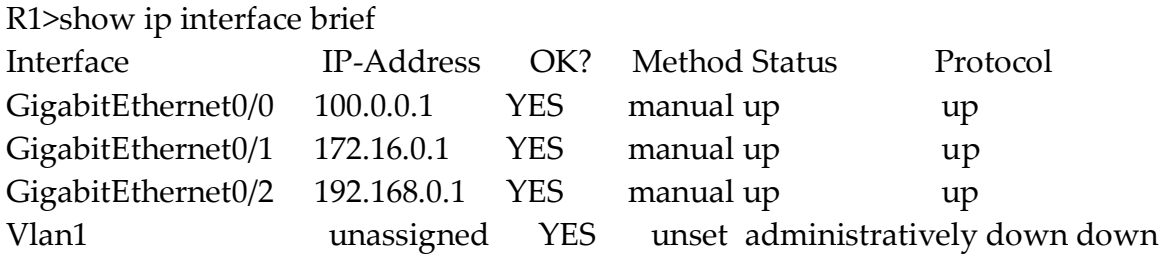

## **DISPLAYING IP ADDRESS DETAILS OF R2:-**

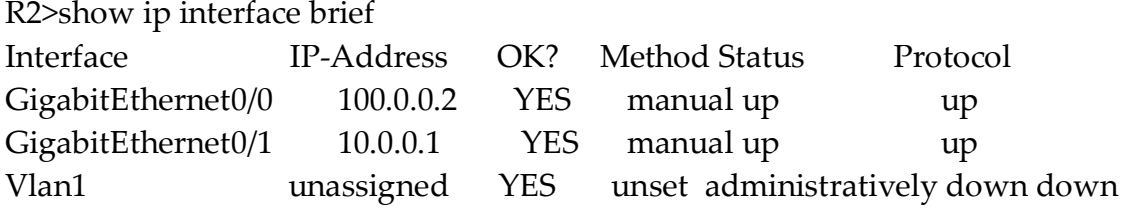

## **CONFIGURING STATIC ROUTING ON R1:-**

R1>en R1#conf t R1(config)#ip route 10.0.0.0 255.0.0.0 100.0.0.2 R1(config)#^Z R1#exit

## **CONFIGURING STATIC ROUTING ON R2:-**

R2>en R2#conf t R2(config)#ip route 172.16.0.0 255.255.0.0 100.0.0.1 R2(config)#ip route 192.168.0.0 255.255.255.0 100.0.0.1  $R2$ (config)# $\alpha$ <sup> $\sim$ </sup>Z R2#exit

## **DISPLAYING ROUTING TABLE OF R1:-**

## R1>show ip route

Codes: L - local, C - connected, S - static, R - RIP, M - mobile, B - BGP D - EIGRP, EX - EIGRP external, O - OSPF, IA - OSPF inter area N1 - OSPF NSSA external type 1, N2 - OSPF NSSA external type 2 E1 - OSPF external type 1, E2 - OSPF external type 2, E - EGP i - IS-IS, L1 - IS-IS level-1, L2 - IS-IS level-2, ia - IS-IS inter area \* - candidate default, U - per-user static route, o - ODR P - periodic downloaded static route

Gateway of last resort is not set

- S 10.0.0.0/8 [1/0] via 100.0.0.2 100.0.0.0/8 is variably subnetted, 2 subnets, 2 masks
- C 100.0.0.0/30 is directly connected, GigabitEthernet0/0
- L 100.0.0.1/32 is directly connected, GigabitEthernet0/0 172.16.0.0/16 is variably subnetted, 2 subnets, 2 masks
- C 172.16.0.0/16 is directly connected, GigabitEthernet0/1
- L 172.16.0.1/32 is directly connected, GigabitEthernet0/1 192.168.0.0/24 is variably subnetted, 2 subnets, 2 masks
- C 192.168.0.0/24 is directly connected, GigabitEthernet0/2
- L 192.168.0.1/32 is directly connected, GigabitEthernet0/2

## **DISPLAYING ROUTING TABLE OF R2:-**

R2>show ip route

Codes: C - connected, S - static, I - IGRP, R - RIP, M - mobile, B - BGP

- D EIGRP, EX EIGRP external, O OSPF, IA OSPF inter area
- N1 OSPF NSSA external type 1, N2 OSPF NSSA external type 2
- E1 OSPF external type 1, E2 OSPF external type 2, E EGP
- i IS-IS, L1 IS-IS level-1, L2 IS-IS level-2, ia IS-IS inter area
- \* candidate default, U per-user static route, o ODR
- P periodic downloaded static route

Gateway of last resort is not set

- C 10.0.0.0/8 is directly connected, GigabitEthernet0/1 100.0.0.0/30 is subnetted, 1 subnets
- C 100.0.0.0 is directly connected, GigabitEthernet0/0
- S 172.16.0.0/16 [1/0] via 100.0.0.1
- S 192.168.0.0/24 [1/0] via 100.0.0.1

## **PINGING PC2 FROM PC1:-**

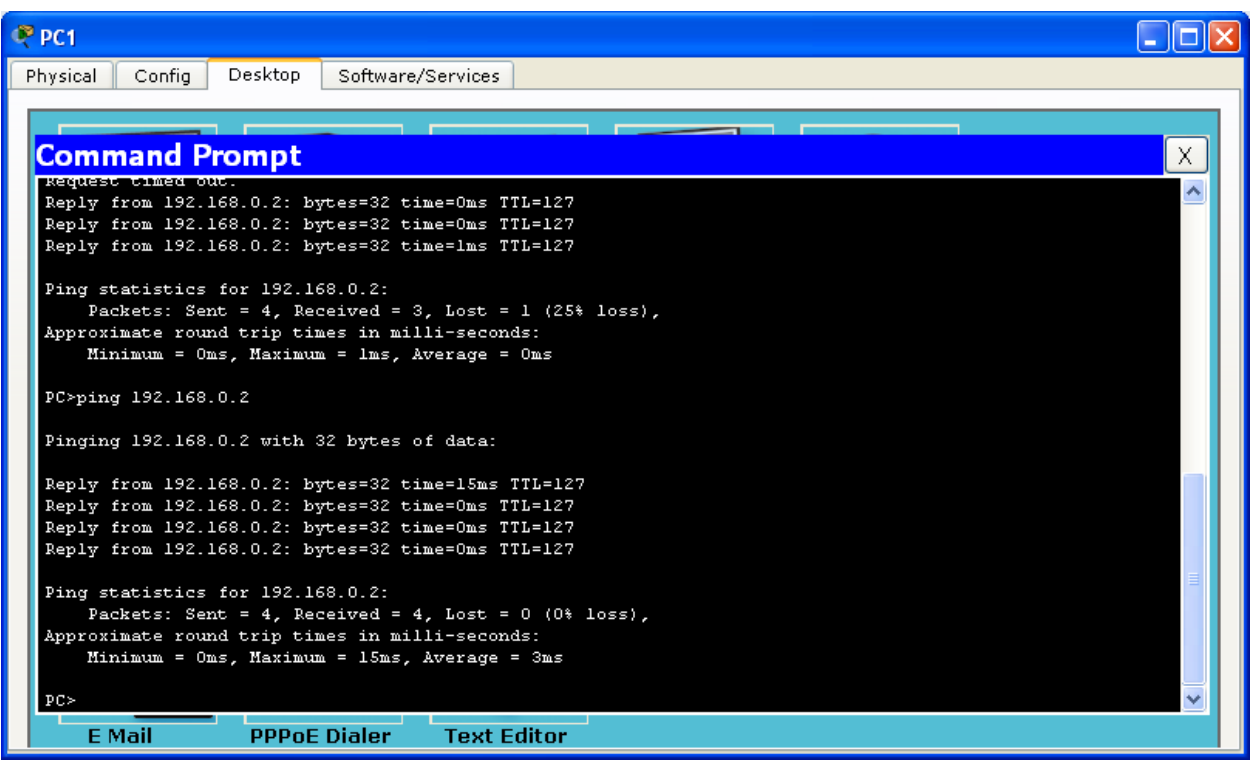

# **PINGING PC3 FROM PC1:-**

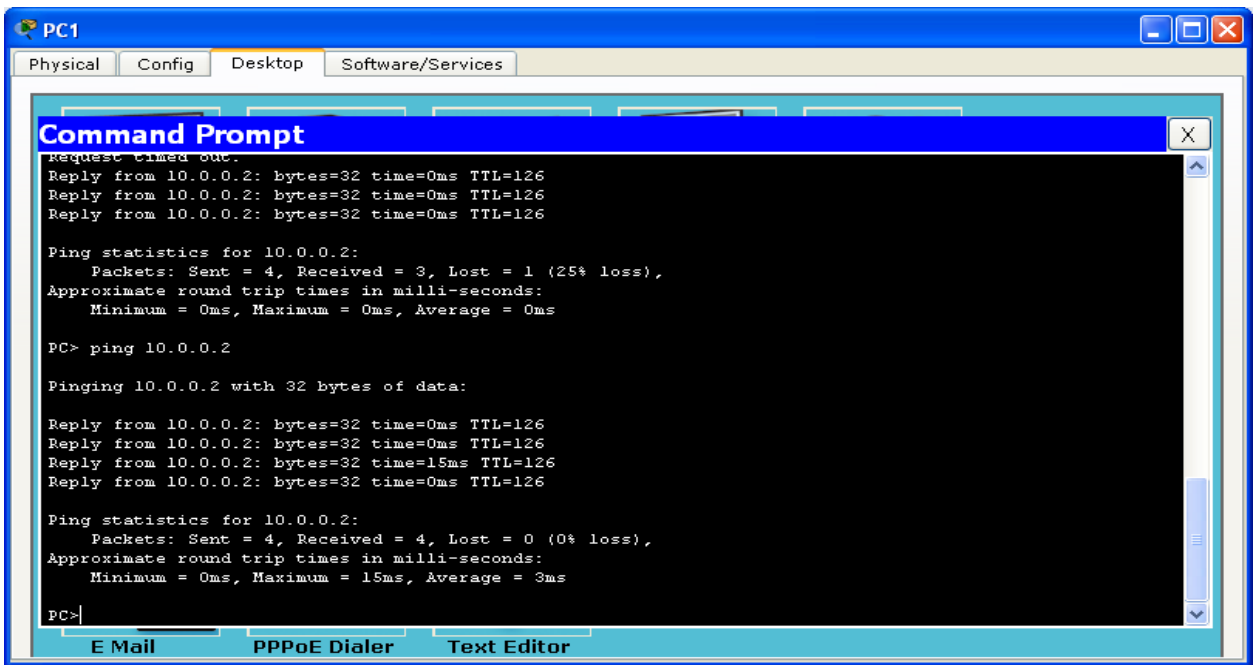

# **PINGING PC1 FROM PC2:-**

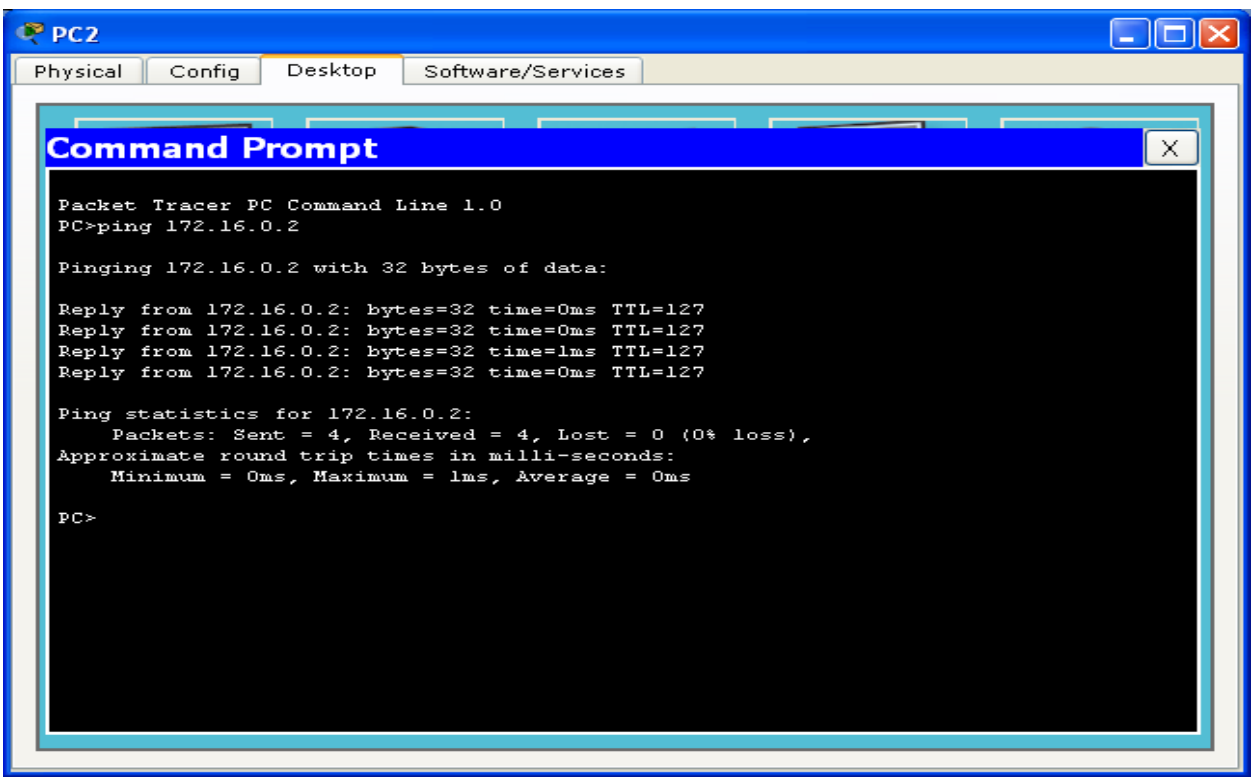

## **PINGING PC3 FROM PC2:-**

 $CP$  PC<sub>2</sub>  $\Box$ ok Physical Config Desktop Software/Services **Command Prompt**  $\times$ Pinging 172.16.0.2 with 32 bytes of data:  $\ddot{\phantom{1}}$ Reply from 172.16.0.2: bytes=32 time=0ms TTL=127<br>Reply from 172.16.0.2: bytes=32 time=0ms TTL=127<br>Reply from 172.16.0.2: bytes=32 time=1ms TTL=127<br>Reply from 172.16.0.2: bytes=32 time=0ms TTL=127 Ping statistics for 172.16.0.2:<br>Packets: Sent = 4, Received = 4, Lost = 0 (0% loss),<br>Approximate round trip times in milli-seconds:<br>Minimum = 0ms, Maximum = 1ms, Average = 0ms PC>ping 10.0.0.2 Pinging 10.0.0.2 with 32 bytes of data: Reply from 10.0.0.2: bytes=32 time=0ms TTL=126<br>Reply from 10.0.0.2: bytes=32 time=0ms TTL=126<br>Reply from 10.0.0.2: bytes=32 time=0ms TTL=126<br>Reply from 10.0.0.2: bytes=32 time=0ms TTL=126 Ping statistics for 10.0.0.2:<br>Packets: Sent = 4, Received = 4, Lost = 0 (0% loss),<br>Approximate round trip times in milli-seconds:<br>Minimum = 0ms, Maximum = 0ms, Average = 0ms  $PC>$ 

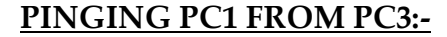

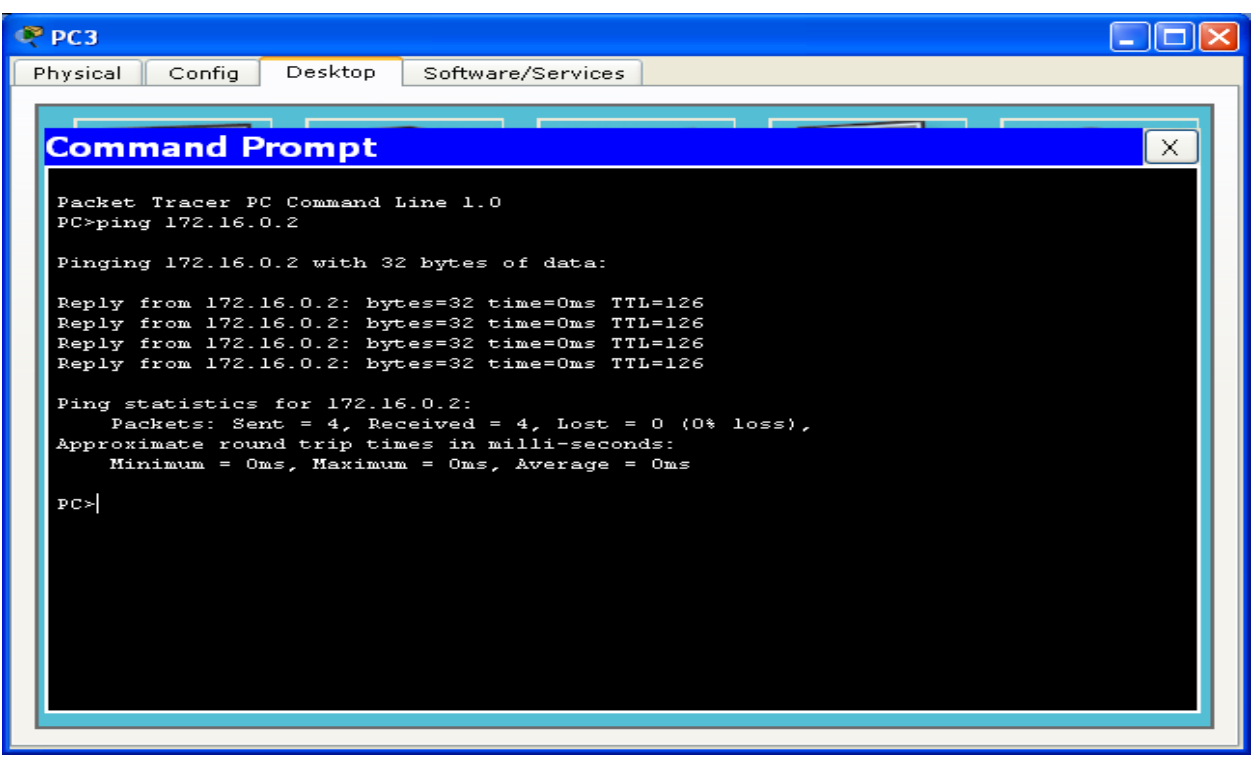

# **PINGING PC2 FROM PC3:-**

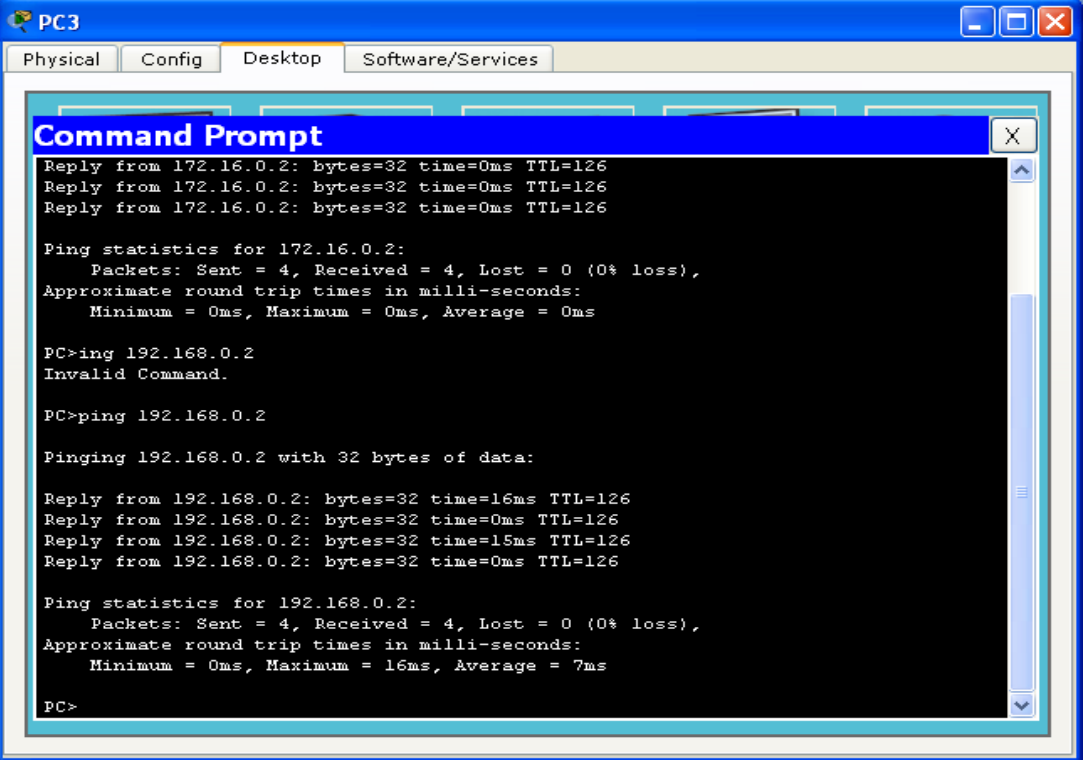

\_\_\_\_\_\_\_\_\_\_\_\_\_\_\_\_\_\_\_\_\_\_\_\_\_\_\_\_\_\_\_\_\_\_\_\_\_\_

# **PRACTICAL NO 4 RIP**

**TOPOLOGY DIAGRAM:-**

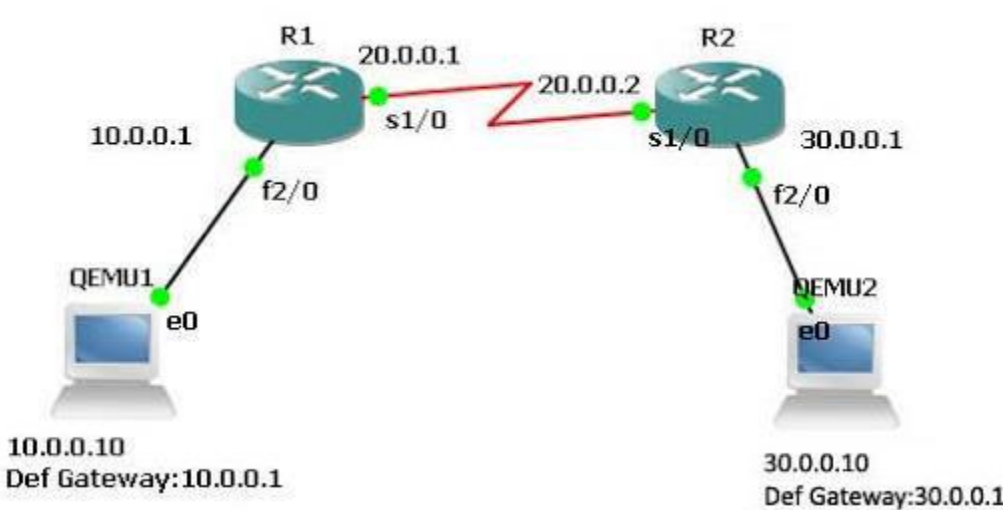

 $\Box$  x Cisco Packet Tracer File Edit Options View Tools Extensions Help **DEBZBBQQVVPES**  $\bullet$  ? **Logical** [Root] New Cluster Move Object Set Tiled Background Viewport に成 SM  $\equiv$  $\pmb{\times}$ Q Щ E Time: 00:56:39 Power Cycle Devices Fast Forward Time **Realtime** Last Status Source Destination Type Color Fire [ ] Scenario 0 **PS - 1 00 3**  $\overline{\zeta}$ ٠, New Delete Connections Toggle PDU List Window  $\mathbf{W}$  $\sim$   $\mathbb{P}_{\overline{X}}$   $\mathbb{Q}$   $\mathbb{Q}_{\bullet}$   $\frac{3:11 \text{ PM}}{12/9/2017}$ 

# **ASSIGNING IP ADDRESSES TO PC1:-**

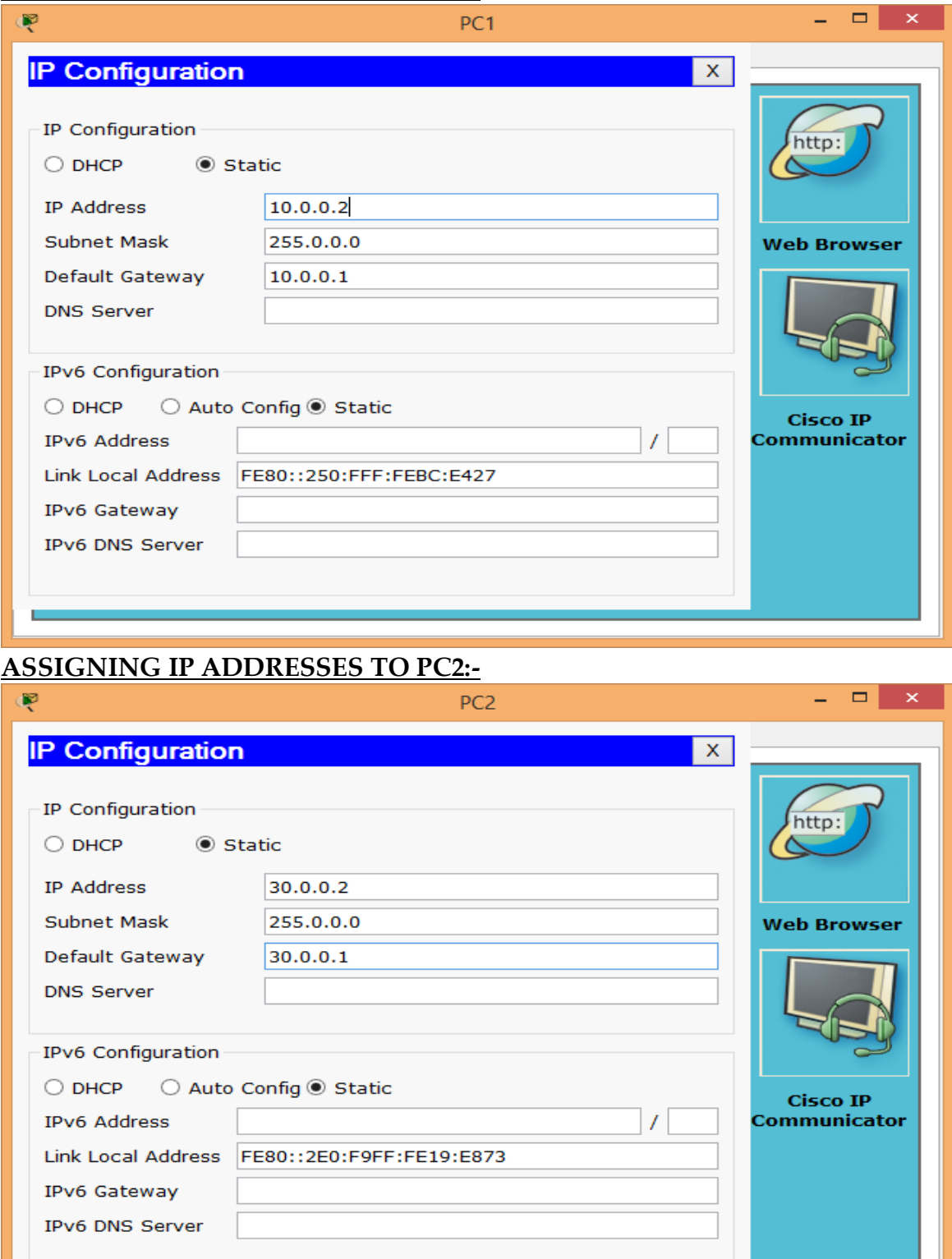

## **ASSIGNING IP ADDRESSES TO R1:-**

Router>en Router#conf t Router(config)#host R1 R1(config)#interface GigabitEthernet0/0 R1(config-if)#ip address 10.0.0.1 255.0.0.0 R1(config-if)#no shut R1(config)#interface Serial0/0/0 R1(config-if)#ip address 20.0.0.1 255.0.0.0 R1(config-if)#no shut R1(config-if)#^Z R1#exit

## **ASSIGNING IP ADDRESSES TO R2:-**

Router>en Router#conf t Router(config)#host R2 R2(config)#interface GigabitEthernet0/0 R2(config-if)#ip address 30.0.0.1 255.0.0.0 R2(config-if)#no shut R2(config)#interface Serial0/0/0 R2(config-if)#ip address 20.0.0.2 255.0.0.0 R2(config-if)#no shut  $R2$ (config-if)#^Z R2#exit

## **DISPLAYING IP ADDRESS DETAILS OF R1:-**

R1>show ip interface brief Interface IP-Address OK? Method Status Protocol GigabitEthernet0/0 10.0.0.1 YES manual up up GigabitEthernet0/1 unassigned YES unset administratively down down Serial0/0/0 20.0.0.1 YES manual up up Serial0/0/1 unassigned YES unset administratively down down Vlan1 unassigned YES unset administratively down down

## **DISPLAYING IP ADDRESS DETAILS OF R2:-**

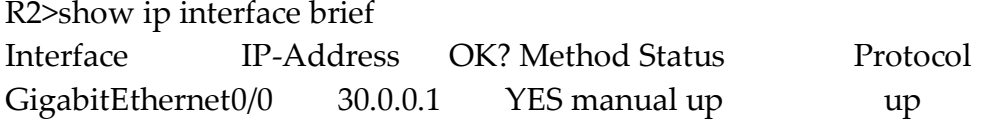

GigabitEthernet0/1 unassigned YES unset administratively down down Serial0/0/0 20.0.0.2 YES manual up up Serial0/0/1 unassigned YES unset administratively down down Vlan1 unassigned YES unset administratively down down

## **CONFIGURING RIP ON R1:-**

R1>en R1#conf t R1(config)#router rip R1(config-router)#network 10.0.0.0 R1(config-router)#network 20.0.0.0 R1(config-router)#^Z R1#exit

## **CONFIGURING RIP ON R2:-**

R2>en R2#conf t R2(config)#router rip R2(config-router)#network 20.0.0.0 R2(config-router)#network 30.0.0.0 R2(config-router)#^Z R2#exit

## **DISPLAYING ROUTING TABLE OF R1:-**

R1>show ip route Codes: C - connected, S - static, I - IGRP, R - RIP, M - mobile, B - BGP D - EIGRP, EX - EIGRP external, O - OSPF, IA - OSPF inter area N1 - OSPF NSSA external type 1, N2 - OSPF NSSA external type 2 E1 - OSPF external type 1, E2 - OSPF external type 2, E - EGP i - IS-IS, L1 - IS-IS level-1, L2 - IS-IS level-2, ia - IS-IS inter area \* - candidate default, U - per-user static route, o - ODR P - periodic downloaded static route

Gateway of last resort is not set

- C 10.0.0.0/8 is directly connected, GigabitEthernet0/0
- C 20.0.0.0/8 is directly connected, Serial0/0/0
- R 30.0.0.0/8 [120/1] via 20.0.0.2, 00:00:18, Serial0/0/0

## **DISPLAYING ROUTING TABLE OF R2:-**

R2>show ip route

Codes: C - connected, S - static, I - IGRP, R - RIP, M - mobile, B - BGP

D - EIGRP, EX - EIGRP external, O - OSPF, IA - OSPF inter area

N1 - OSPF NSSA external type 1, N2 - OSPF NSSA external type 2

E1 - OSPF external type 1, E2 - OSPF external type 2, E - EGP

i - IS-IS, L1 - IS-IS level-1, L2 - IS-IS level-2, ia - IS-IS inter area

\* - candidate default, U - per-user static route, o - ODR

P - periodic downloaded static route

Gateway of last resort is not set

- R 10.0.0.0/8 [120/1] via 20.0.0.1, 00:00:13, Serial0/0/0
- C 20.0.0.0/8 is directly connected, Serial0/0/0
- C 30.0.0.0/8 is directly connected, GigabitEthernet0/0

#### **PINGING PC2 FROM PC1:-**

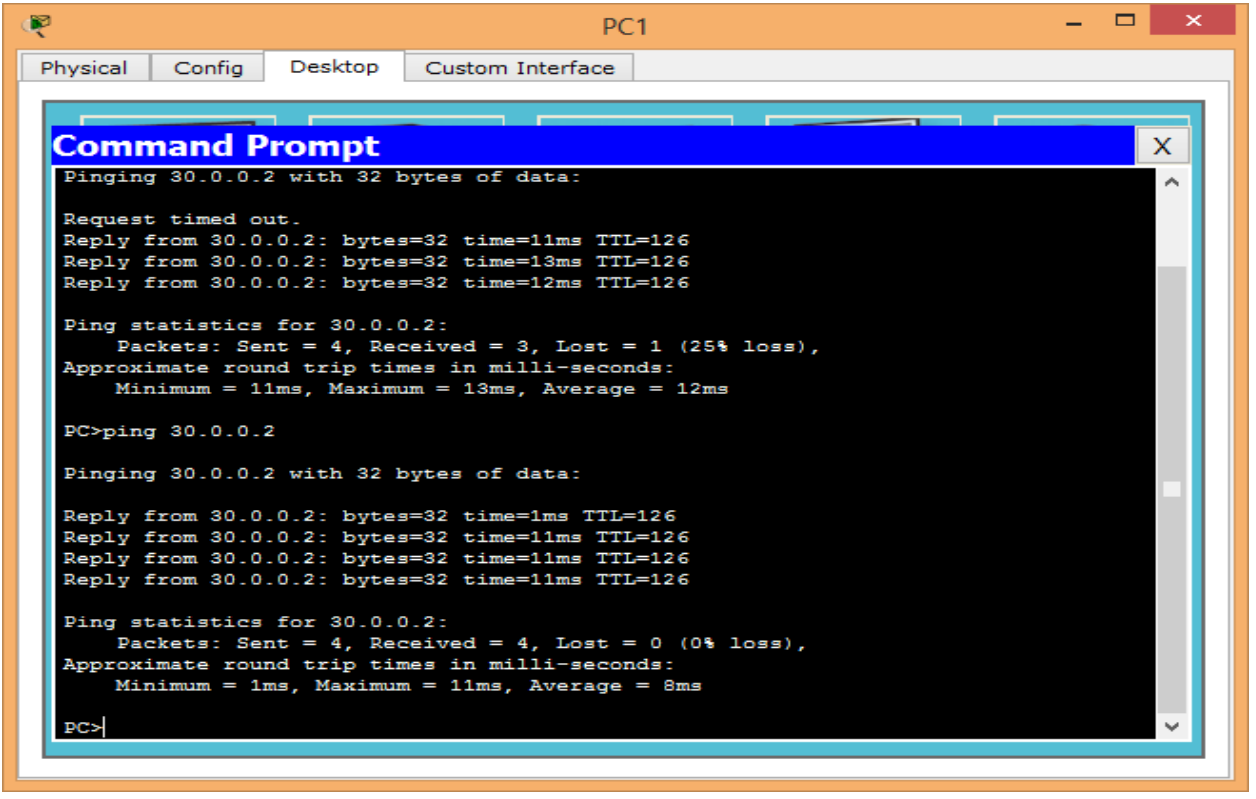

# **PINGING PC1 FROM PC2:-**

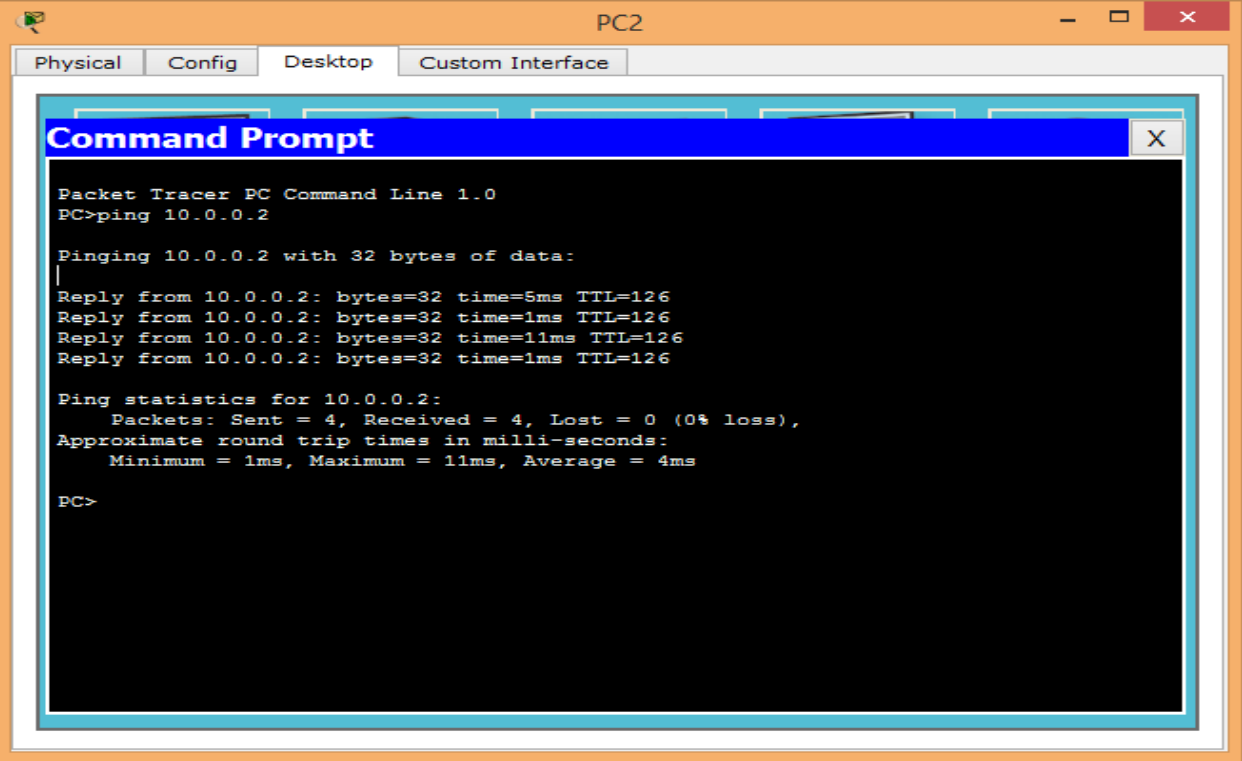

\_\_\_\_\_\_\_\_\_\_\_\_\_\_\_\_\_\_\_\_\_\_\_\_\_\_\_\_\_\_

# **PRACTICAL NO 5(A) OSPF**

**TOPOLOGY DIAGRAM:-**

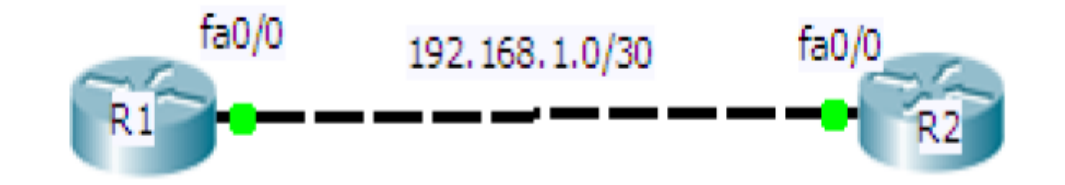

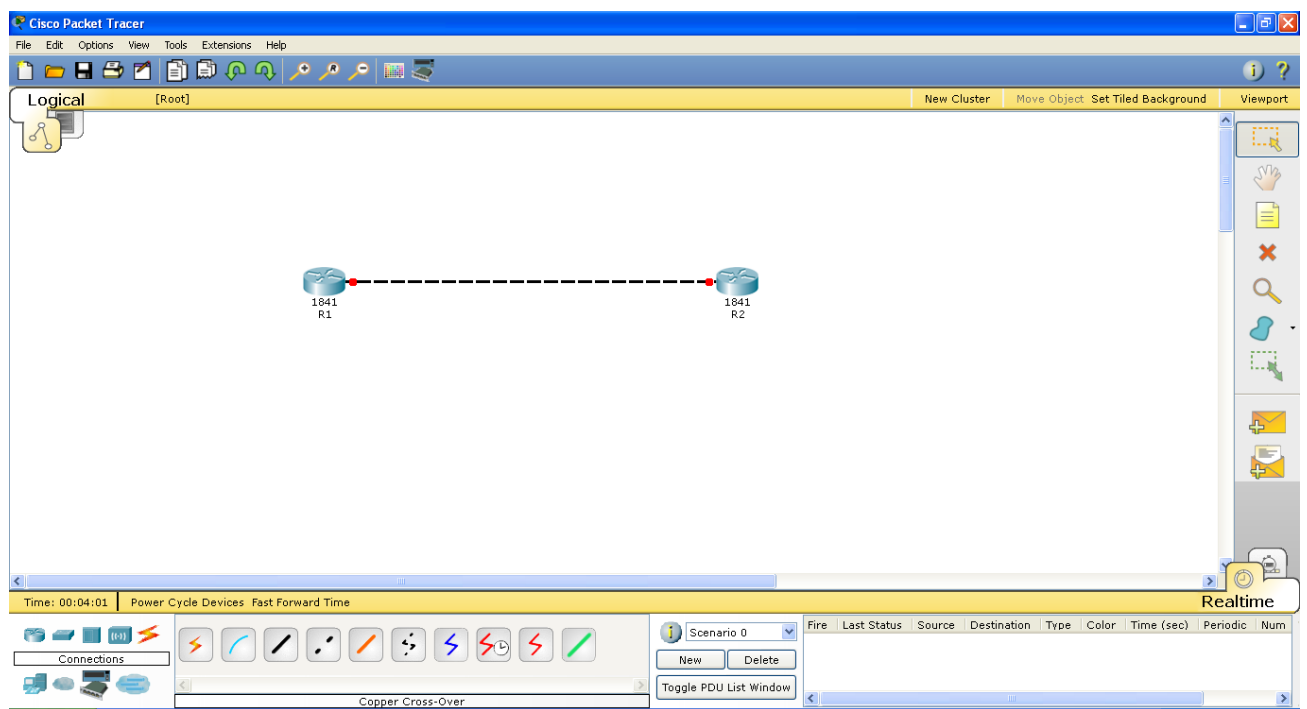

## **ASSIGNING IP ADDRESSES TO R1:-**

Router>en Router#conf t Router(config)#host R1 R1(config)#ip address 192.168.1.1 255.255.255.252 R1(config)#interface GigabitEthernet0/0 R1(config-if)#ip address 192.168.1.1 255.255.255.252 R1(config-if)#no shut R1(config-if)#^Z R1#exit

## **ASSIGNING IP ADDRESSES TO R2:-**

Router>en Router#conf t Router(config)#host R2 R2(config)#interface GigabitEthernet0/0 R2(config-if)#ip address 192.168.1.2 255.255.255.252 R2(config-if)#no shut R2(config-if)#^Z R2#exit

## **DISPLAYING IP ADDRESS DETAILS OF R1:-**

R1>show ip interface brief Interface IP-Address OK? Method Status Protocol GigabitEthernet0/0 192.168.1.1 YES manual up up GigabitEthernet0/1 unassigned YES unset administratively down down Vlan1 unassigned YES unset administratively down down

## **DISPLAYING IP ADDRESS DETAILS OF R2:-**

R2>show ip interface brief Interface IP-Address OK? Method Status Protocol GigabitEthernet0/0 192.168.1.2 YES manual up up GigabitEthernet0/1 unassigned YES unset administratively down down Vlan1 unassigned YES unset administratively down down

## **CONFIGURING OSPF ON R1:-**

R1>en R1#conf t R1(config)#router ospf 1 R1(config-router)#network 192.168.1.0 0.0.0.3 area 0 R1(config-router)#^Z R1#exit

## **CONFIGURING OSPF ON R2:-**

R2>en R2#conf t R2(config)#router ospf 1 R2(config-router)#network 192.168.1.0 0.0.0.3 area 0 R2(config-router)#^Z R2#exit

# **DISPLAYING OSPF DETAILS OF R1:-**

R1>show ipospf interface GigabitEthernet0/0 GigabitEthernet0/0 is up, line protocol is up Internet address is 192.168.1.1/30, Area 0 Process ID 1, Router ID 192.168.1.1, Network Type BROADCAST, Cost: 1 Transmit Delay is 1 sec, State DR, Priority 1 Designated Router (ID) 192.168.1.1, Interface address 192.168.1.1 Backup Designated Router (ID) 192.168.1.2, Interface address 192.168.1.2 Timer intervals configured, **Hello 10, Dead 40**, Wait 40, Retransmit 5 Hello due in 00:00:08 Index 1/1, flood queue length 0 Next 0x0(0)/0x0(0) Last flood scan length is 1, maximum is 1 Last flood scan time is 0 msec, maximum is 0 msec Neighbor Count is 1, Adjacentneighbor count is 1 Adjacent with neighbor192.168.1.2 (Backup Designated Router) Suppress hello for 0 neighbor(s)

## **DISPLAYING OSPF DETAILS OF R2:-**

R2>show ipospf interface GigabitEthernet0/0 GigabitEthernet0/0 is up, line protocol is up Internet address is 192.168.1.2/30, Area 0 Process ID 1, Router ID 192.168.1.2, Network Type BROADCAST, Cost: 1 Transmit Delay is 1 sec, State BDR, Priority 1 Designated Router (ID) 192.168.1.1, Interface address 192.168.1.1 Backup Designated Router (ID) 192.168.1.2, Interface address 192.168.1.2 Timer intervals configured, **Hello 10, Dead 40**, Wait 40, Retransmit 5 Hello due in 00:00:05 Index 1/1, flood queue length 0 Next 0x0(0)/0x0(0) Last flood scan length is 1, maximum is 1 Last flood scan time is 0 msec, maximum is 0 msec Neighbor Count is 1, Adjacentneighbor count is 1 Adjacent with neighbor192.168.1.1 (Designated Router) Suppress hello for 0 neighbor(s)

# **CHANGING THE HELLO AND DEAD INTERVAL OF R1:-**

R1>en R1#conf t R1(config)#interface GigabitEthernet0/0 R1(config-if)#ipospf hello-interval 20 R1(config-if)#ipospf dead-interval 80  $R1$ (config-if)# $^{\prime}$ 2 R1#exit

## **CHANGING THE HELLO AND DEAD INTERVAL OF R2:-**

R2>en R2#conf t R2(config)#interface GigabitEthernet0/0 R2(config-if)#ipospf hello-interval 20 R2(config-if)#ipospf dead-interval 80  $R2$ (config-if)# $^{\prime}$ 2 R2#exit

## **DISPLAYING OSPF DETAILS OF R1 AFTER CHANGING HELLO AND DEAD INTERVAL:-**

R1>show ipospfint fa0/0 GigabitEthernet0/0 is up, line protocol is up Internet address is 192.168.1.1/30, Area 0 Process ID 1, Router ID 192.168.1.1, Network Type BROADCAST, Cost: 1 Transmit Delay is 1 sec, State BDR, Priority 1 Designated Router (ID) 192.168.1.2, Interface address 192.168.1.2 Backup Designated Router (ID) 192.168.1.1, Interface address 192.168.1.1 Timer intervals configured, **Hello 20, Dead 80**, Wait 80, Retransmit 5 Hello due in 00:00:15 Index 1/1, flood queue length 0 Next 0x0(0)/0x0(0) Last flood scan length is 1, maximum is 1 Last flood scan time is 0 msec, maximum is 0 msec Neighbor Count is 1, Adjacentneighbor count is 1 Adjacent with neighbor192.168.1.2 (Designated Router) Suppress hello for 0 neighbor(s)

# **DISPLAYING OSPF DETAILS OF R2 AFTER CHANGING HELLO AND DEAD INTERVAL:-**

R2>show ipospfint fa0/0 GigabitEthernet0/0 is up, line protocol is up Internet address is 192.168.1.2/30, Area 0 Process ID 1, Router ID 192.168.1.2, Network Type BROADCAST, Cost: 1 Transmit Delay is 1 sec, State DR, Priority 1 Designated Router (ID) 192.168.1.2, Interface address 192.168.1.2 Backup Designated Router (ID) 192.168.1.1, Interface address 192.168.1.1 Timer intervals configured, **Hello 20, Dead 80**, Wait 80, Retransmit 5 Hello due in 00:00:16 Index 1/1, flood queue length 0 Next 0x0(0)/0x0(0) Last flood scan length is 1, maximum is 1 Last flood scan time is 0 msec, maximum is 0 msec Neighbor Count is 1, Adjacentneighbor count is 1 Adjacent with neighbor192.168.1.1 (Backup Designated Router) Suppress hello for 0 neighbor(s)

## **DISPLAYING OSPF NEIGHBOURS OF R1:-**

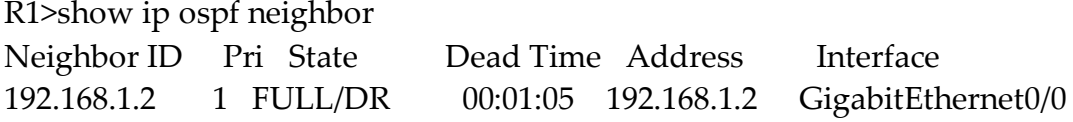

## **DISPLAYING OSPF NEIGHBOURS OF R2:-**

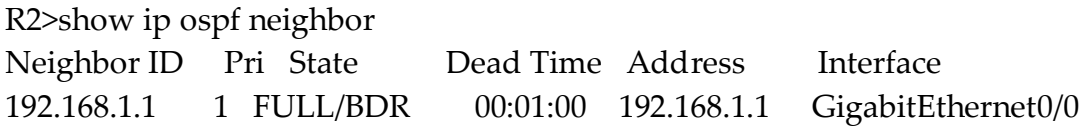

# **PRACTICAL NO 5(B)**

## **TOPOLOGY DIAGRAM:-**

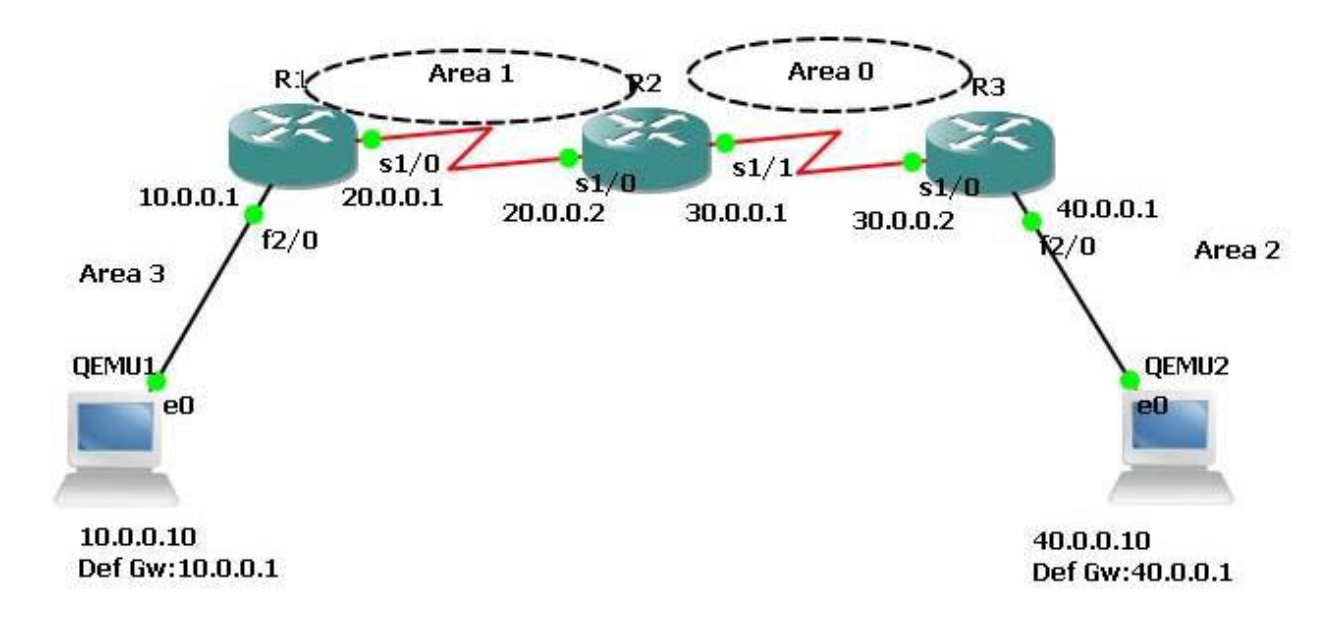

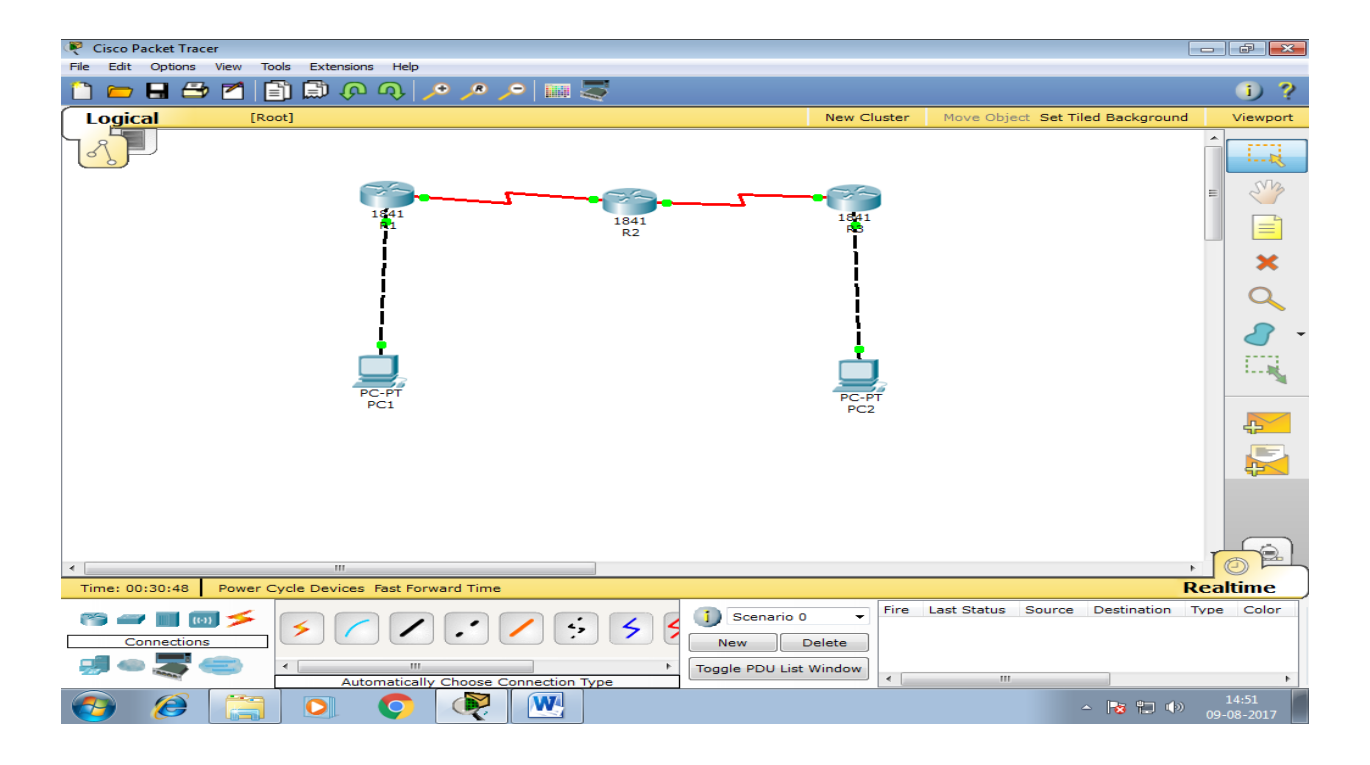

# **ASSIGNING IP ADDRESSES TO PC1:-**

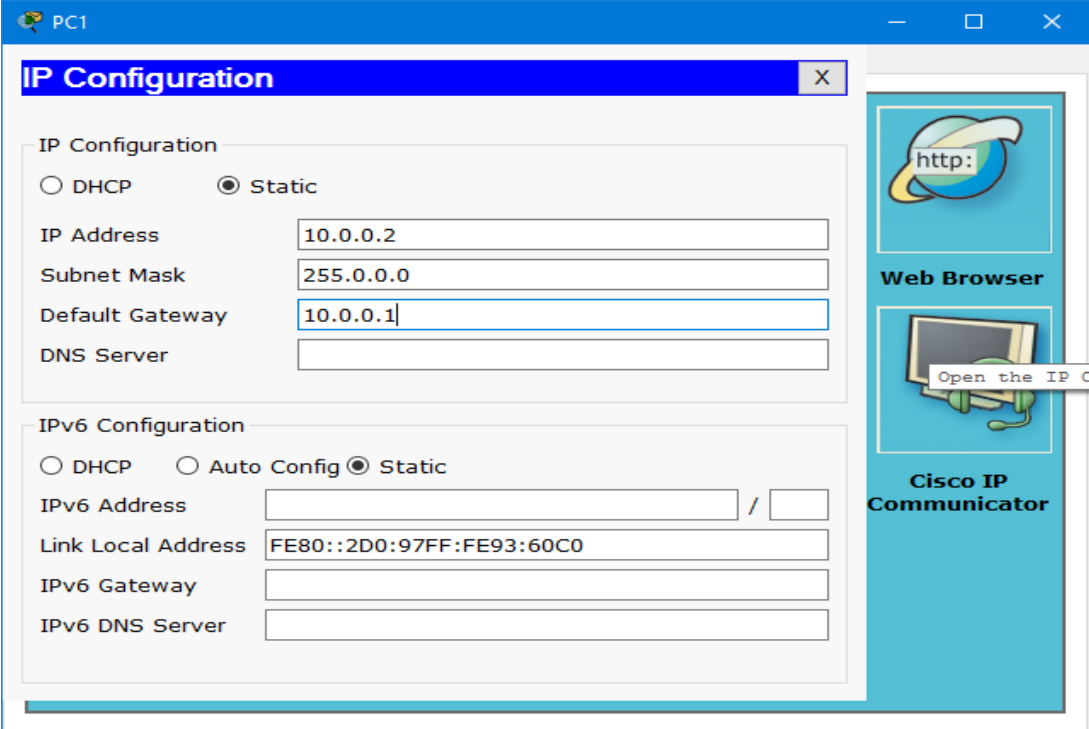

# **ASSIGNING IP ADDRESSES TO PC2:-**

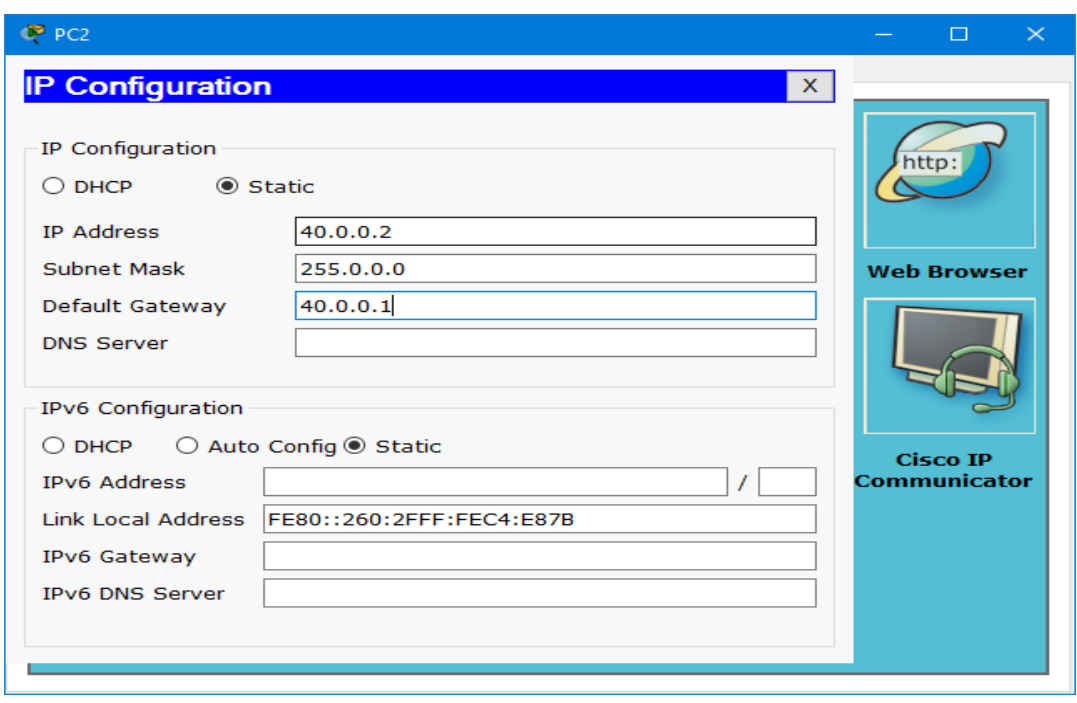

## **ASSIGNING IP ADDRESSES TO R1:-**

Router>en Router#conf t Router(config)#host R1 R1(config)#interface GigabitEthernet0/0 R1(config-if)#ip address 10.0.0.1 255.0.0.0 R1(config-if)#no shut R1(config-if)#exit R1(config)#interface GigabitEthernet0/0 R1(config-if)#exit R1(config)#interface Serial0/0/0 R1(config-if)#ip address 20.0.0.1 255.0.0.0 R1(config-if)#no shut R1(config-if)#^Z R1#exit

## **ASSIGNING IP ADDRESSES TO R2:-**

Router>en Router#conf t Router(config)#host R2 R2(config)#interface Serial0/0/0 R2(config-if)#ip address 20.0.0.2 255.0.0.0 R2(config-if)#no shut R2(config-if)#exit R2(config)#interface Serial0/0/0 R2(config-if)#exit R2(config)#interface Serial0/0/1 R2(config-if)#ip address 30.0.0.1 255.0.0.0 R2(config-if)#no shut R2(config-if)#^Z R2#exit

#### **ASSIGNING IP ADDRESSES TO R3:-**

Router>en Router# conf t Router(config)#host R3 R3(config)#interface GigabitEthernet0/0 R3(config-if)#ip address 40.0.0.1 255.0.0.0 R3(config-if)#no shut

R3(config-if)#exit R3(config)#interface GigabitEthernet0/0 R3(config-if)#exit R3(config)#interface Serial0/0/0 R3(config-if)#ip address 30.0.0.2 255.0.0.0 R3(config-if)#no shut R3(config-if)#^Z R3#exit

# **DISPLAYING IP ADDRESS DETAILS OF R1:-**

R1>show ip interface brief

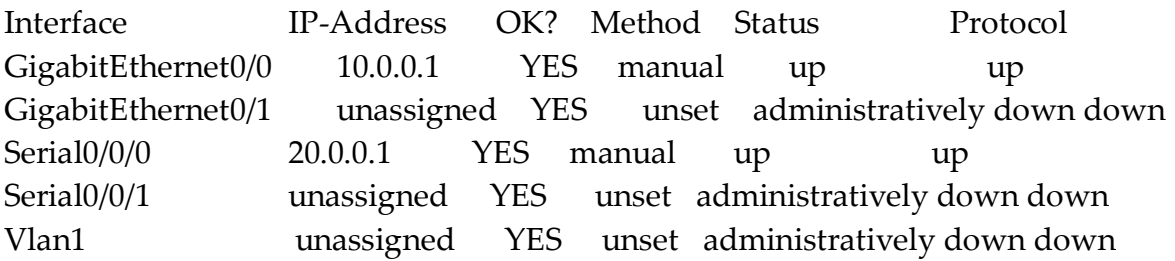

# **DISPLAYING IP ADDRESS DETAILS OF R2:-**

R2>show ip interface brief

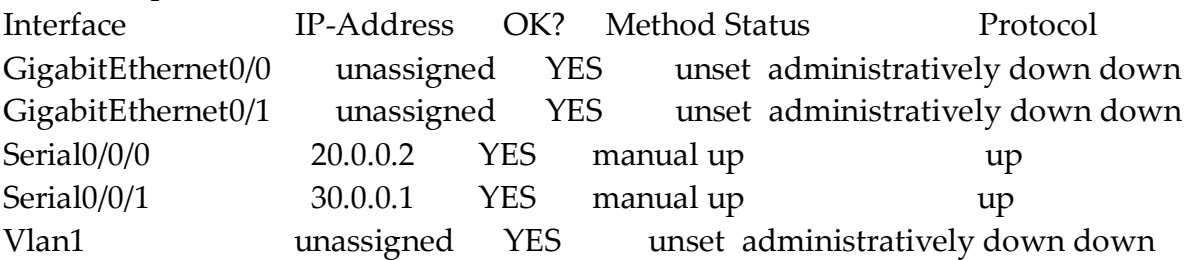

## **DISPLAYING IP ADDRESS DETAILS OF R3:-**

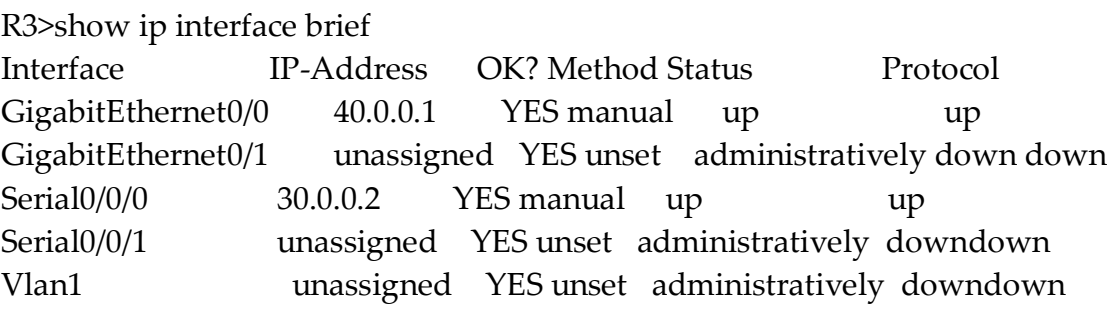

# **CONFIGURING OSPF ON R1:-**

R1>en R1#conf t R1(config)#router ospf 1 R1(config-router)#network 10.0.0.0 0.255.255.255 area 0 R1(config-router)#network 20.0.0.0 0.255.255.255 area 0 R1(config-router)#^Z R1#exit

## **CONFIGURING OSPF ON R2:-**

R2>en R2#conf t R2(config)#router ospf 1 R2(config-router)#network 20.0.0.0 0.255.255.255 area 0 R2(config-router)#network 30.0.0.0 0.255.255.255 area 0 R2(config-router)#^Z R2#exit

## **CONFIGURING OSPF ON R3:-**

R3>en R3#conf t R3(config)#router ospf 1 R3(config-router)#network 30.0.0.0 0.255.255.255 area 0 R3(config-router)#network 40.0.0.0 0.255.255.255 area 0 R3(config-router)#^Z R3#exit

## **DISPLAYING ROUTING TABLE OF R1:-**

R1>show ip route Codes: C - connected, S - static, I - IGRP, R - RIP, M - mobile, B - BGP D - EIGRP, EX - EIGRP external, O - OSPF, IA - OSPF inter area N1 - OSPF NSSA external type 1, N2 - OSPF NSSA external type 2 E1 - OSPF external type 1, E2 - OSPF external type 2, E - EGP i - IS-IS, L1 - IS-IS level-1, L2 - IS-IS level-2, ia - IS-IS inter area \* - candidate default, U - per-user static route, o - ODR P - periodic downloaded static route Gateway of last resort is not set C 10.0.0.0/8 is directly connected, GigabitEthernet0/0

C 20.0.0.0/8 is directly connected, Serial0/0/0

- O 30.0.0.0/8 [110/128] via 20.0.0.2, 00:10:05, Serial0/0/0
- O 40.0.0.0/8 [110/129] via 20.0.0.2, 00:10:05, Serial0/0/0

## **DISPLAYING ROUTING TABLE OF R2:-**

R2>show ip route

Codes: C - connected, S - static, I - IGRP, R - RIP, M - mobile, B - BGP

- D EIGRP, EX EIGRP external, O OSPF, IA OSPF inter area
- N1 OSPF NSSA external type 1, N2 OSPF NSSA external type 2
- E1 OSPF external type 1, E2 OSPF external type 2, E EGP
- i IS-IS, L1 IS-IS level-1, L2 IS-IS level-2, ia IS-IS inter area
- \* candidate default, U per-user static route, o ODR
- P periodic downloaded static route

Gateway of last resort is not set

- O 10.0.0.0/8 [110/65] via 20.0.0.1, 00:10:46, Serial0/0/0
- C 20.0.0.0/8 is directly connected, Serial0/0/0
- C 30.0.0.0/8 is directly connected, Serial0/0/1
- O 40.0.0.0/8 [110/65] via 30.0.0.2, 00:10:46, Serial0/0/1

# **DISPLAYING ROUTING TABLE OF R3:-**

R3>show ip route

Codes: C - connected, S - static, I - IGRP, R - RIP, M - mobile, B - BGP D - EIGRP, EX - EIGRP external, O - OSPF, IA - OSPF inter area N1 - OSPF NSSA external type 1, N2 - OSPF NSSA external type 2 E1 - OSPF external type 1, E2 - OSPF external type 2, E - EGP i - IS-IS, L1 - IS-IS level-1, L2 - IS-IS level-2, ia - IS-IS inter area \* - candidate default, U - per-user static route, o - ODR P - periodic downloaded static route

Gateway of last resort is not set

- O 10.0.0.0/8 [110/129] via 30.0.0.1, 00:10:24, Serial0/0/0
- O 20.0.0.0/8 [110/128] via 30.0.0.1, 00:10:34, Serial0/0/0
- C 30.0.0.0/8 is directly connected, Serial0/0/0
- C 40.0.0.0/8 is directly connected, GigabitEthernet0/0

## **PINGING PC2 FROM PC1:-**

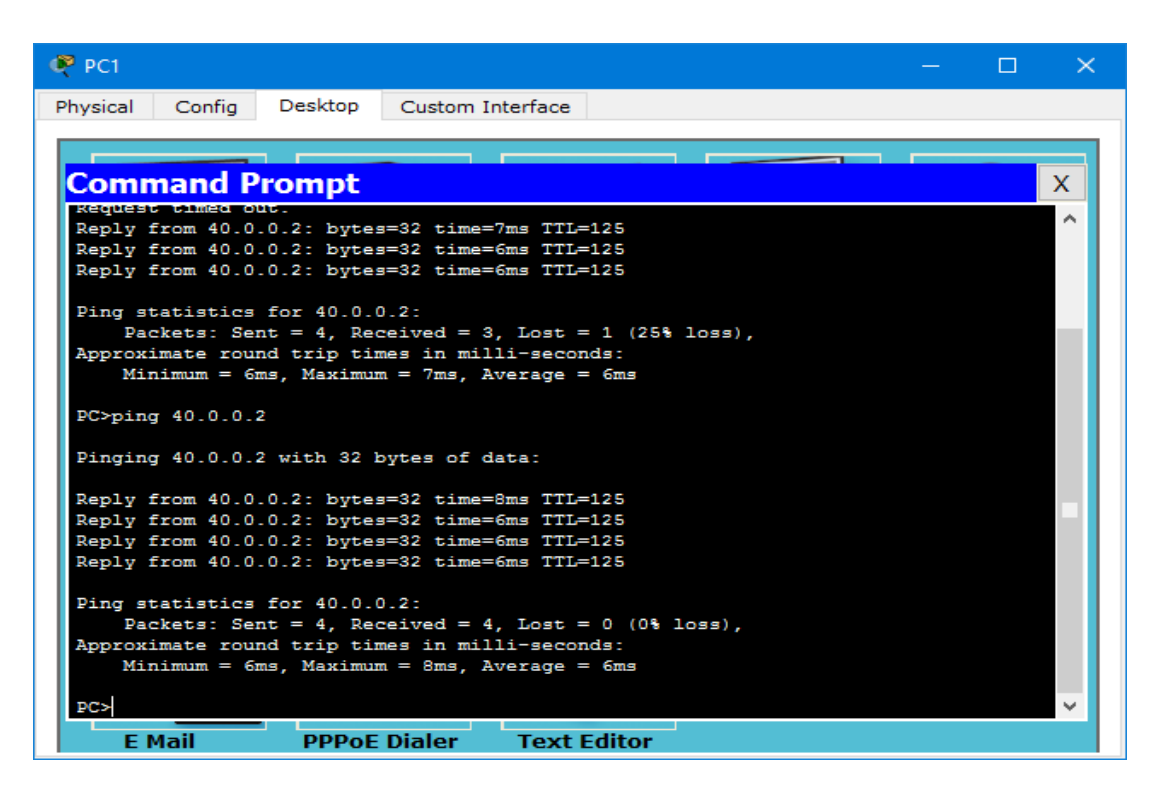

## **PINGING PC1 FROM PC2:-**

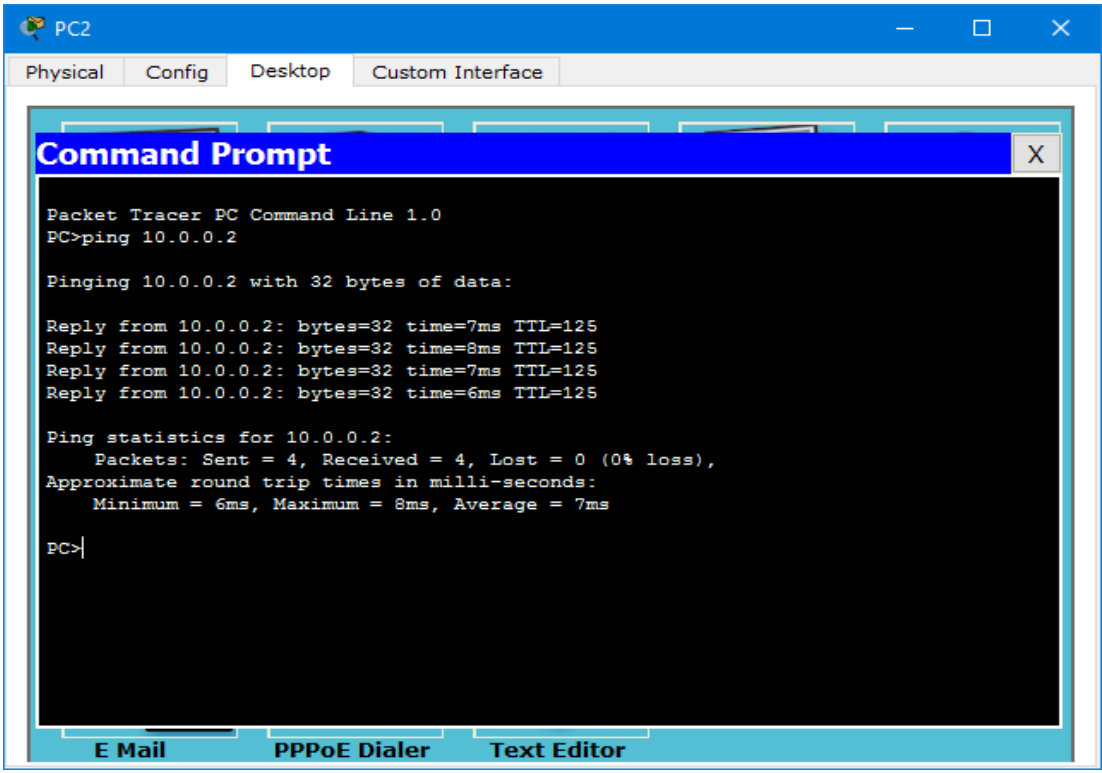

# **PRACTICAL NO 6 DHCP**

#### **TOPOLOGY DIAGRAM:-**

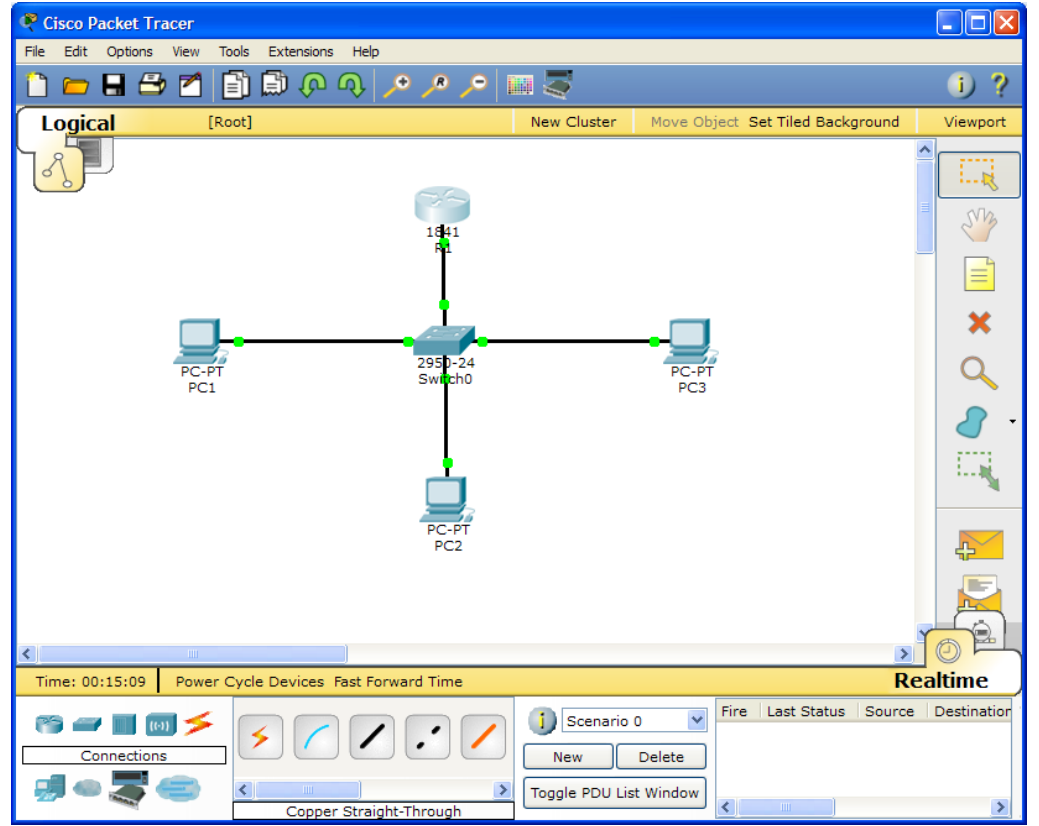

## **ASSIGNING IP ADDRESSES TO R1:-**

Router>en Router#conf t Router(config)#host R1 R1(config)#interface GigabitEthernet0/0 R1(config-if)#ip address 192.168.10.1 255.255.255.0 R1(config-if)#no shut R1(config-if)#^Z R1#exit

## **DISPLAYING IP ADDRESS DETAILS OF R1:-**

R1>show ip interface brief Interface IP-Address OK? Method Status Protocol GigabitEthernet0/0 192.168.10.1 YES manual up down GigabitEthernet0/1 unassigned YES unset administratively down down Vlan1 unassigned YES unset administratively down down

## **CONFIGURING DHCP ON R1:-**

R1>en R1#conf t R1(config)#ip dhcp pool sybscit R1(dhcp-config)#network 192.168.10.0 255.255.255.0 R1(dhcp-config)#default-router 192.168.10.1 R1(dhcp-config)#dns-server 4.2.2.2 R1(dhcp-config)#ip dhcp excluded-address 192.168.10.3 192.168.10.10 R1(config)#^Z R1#exit

## **ASSIGNING IP ADDRESSES TO PC1 THROUGH DHCP:-**

Click PC1>Desktop>IP Configuration Select DHCP

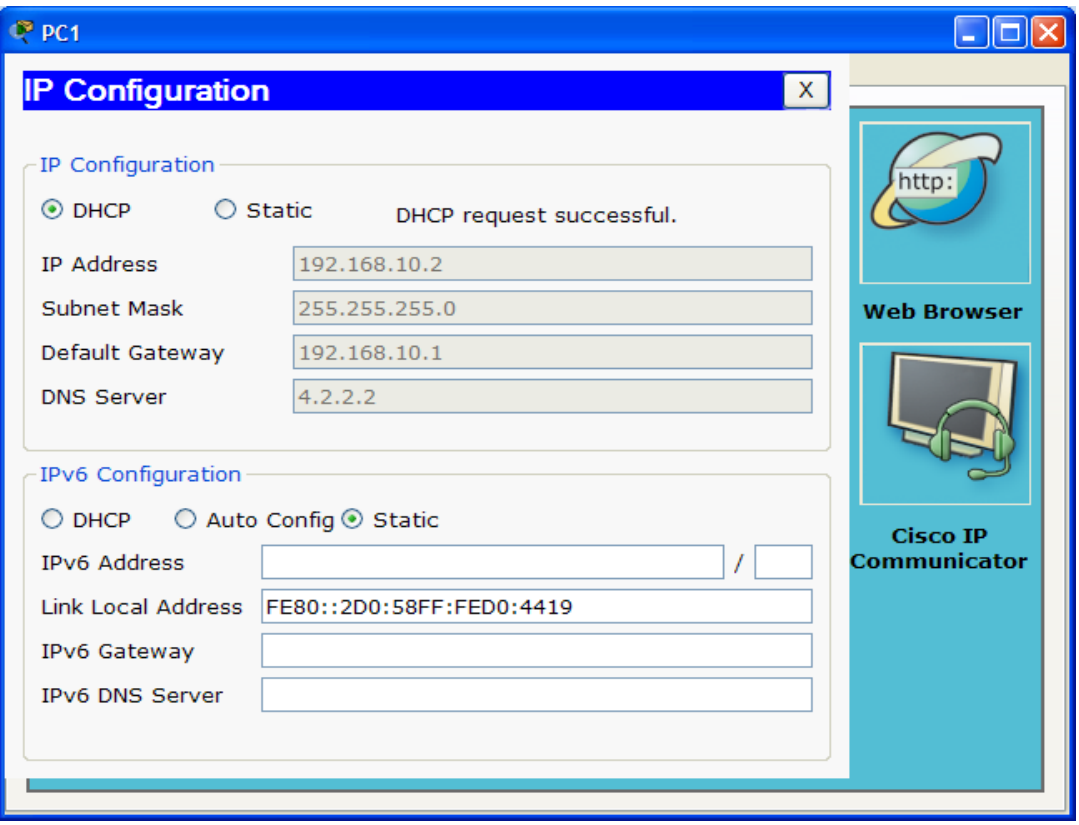

# **ASSIGNING IP ADDRESSES TO PC2 THROUGH DHCP:-**

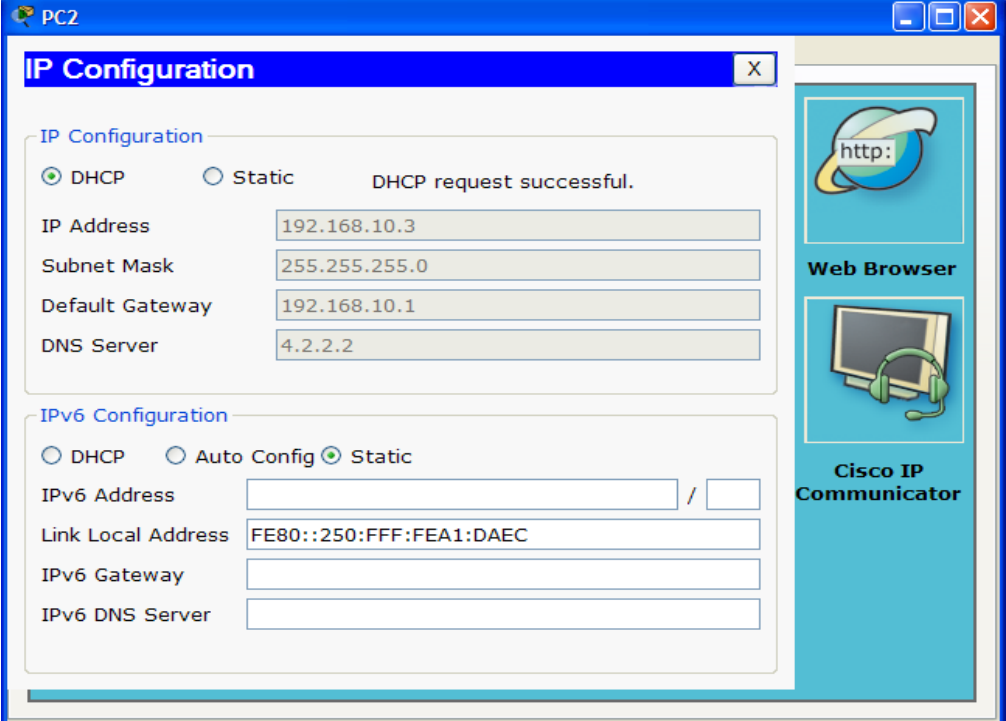

## **ASSIGNING IP ADDRESSES TO PC3 THROUGH DHCP:-**

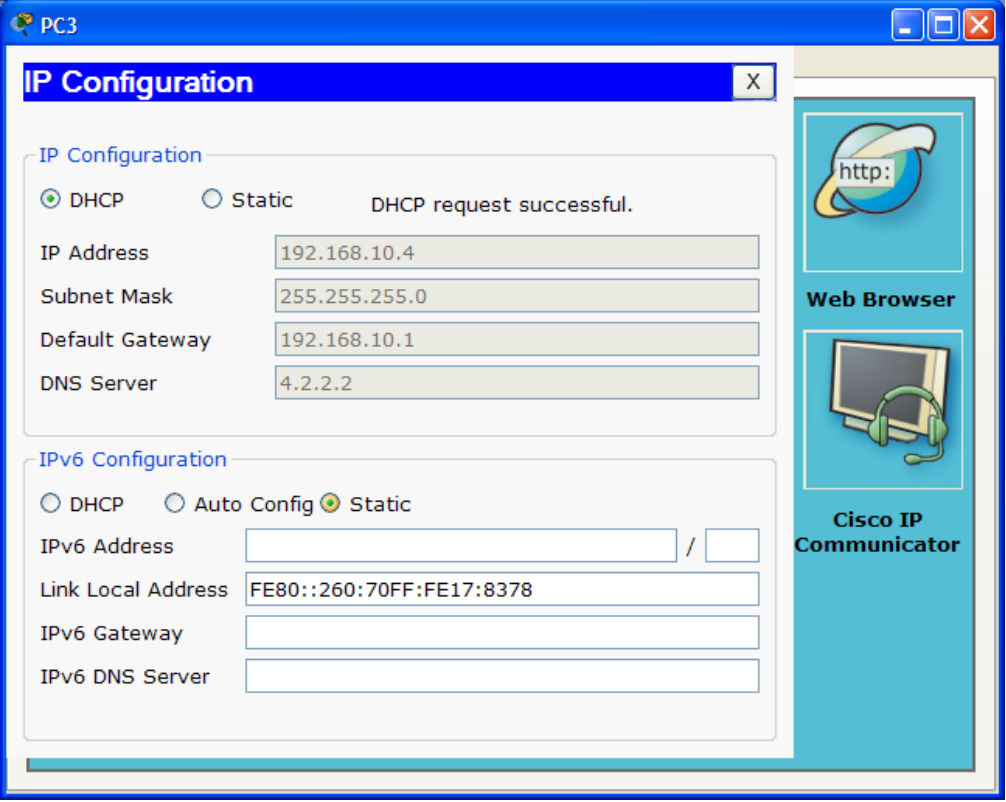

# **DISPLAYING DHCP BINDINGS OF R1:-**

R1>show ip dhcp binding

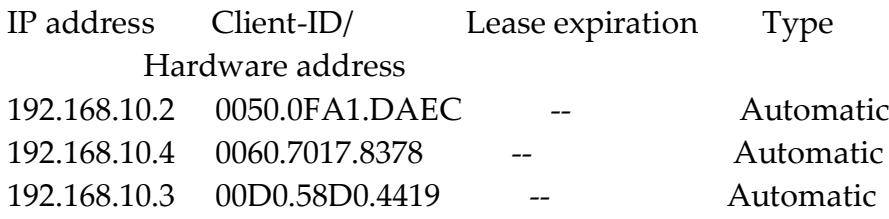

\_\_\_\_\_\_\_\_\_\_\_\_\_\_\_\_\_\_\_\_\_\_\_\_\_\_\_

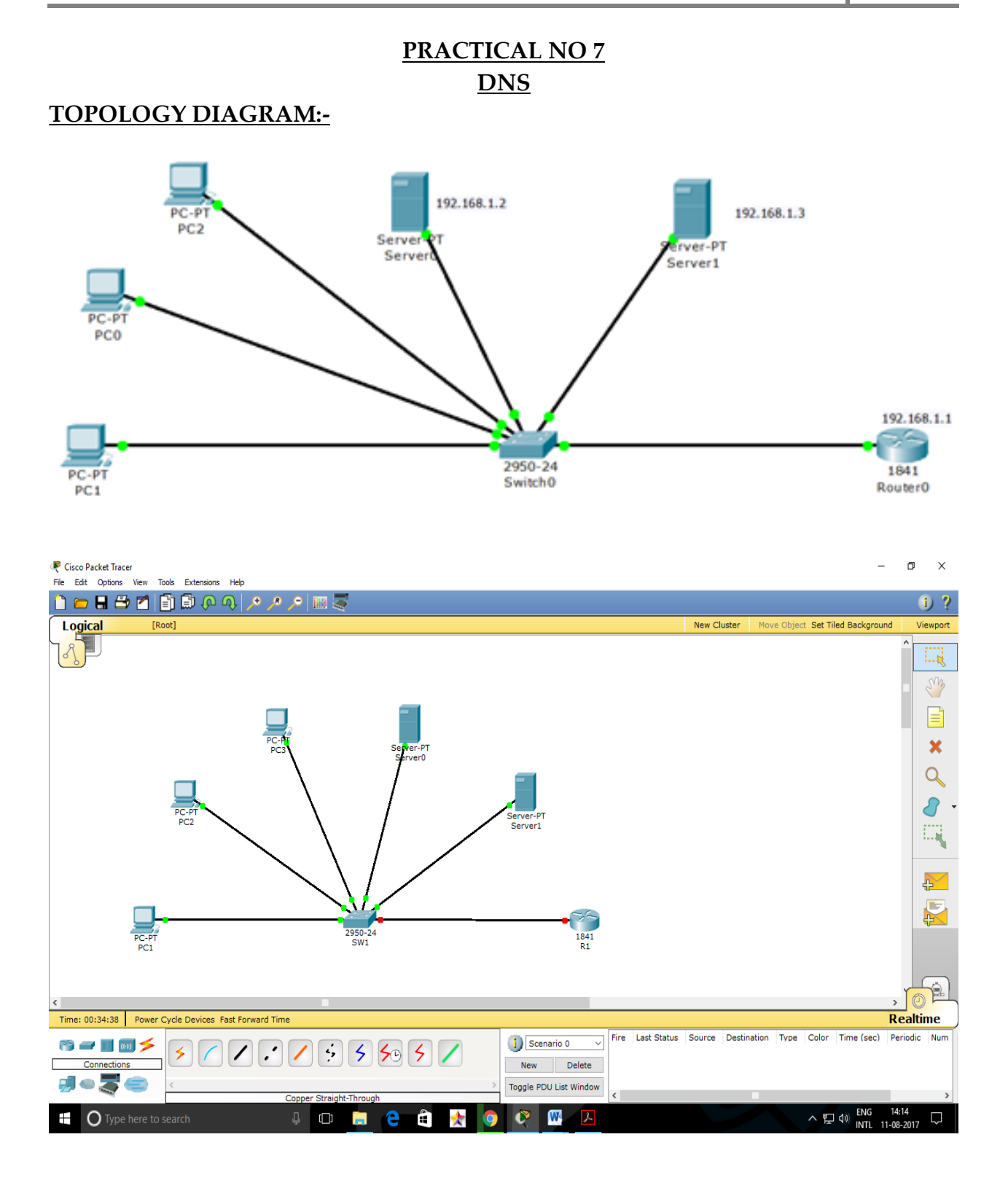

## **ASSIGNING IP ADDRESSES TO R1:-**

Router>en Router#conf t Router(config)#host R1 R1(config)#interface GigabitEthernet0/0 R1(config-if)#ip address 192.168.1.1 255.255.255.0 R1(config-if)#no shut R1(config-if)#^Z R1#exit

## **DISPLAYING IP ADDRESS DETAILS OF R1:-**

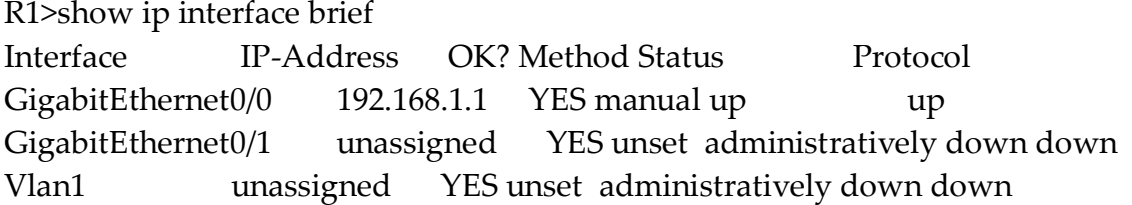

## **ASSIGNING IP ADDRESS TO SERVER0:-**

(Click SERVER0/Desktop/IP Configuration)

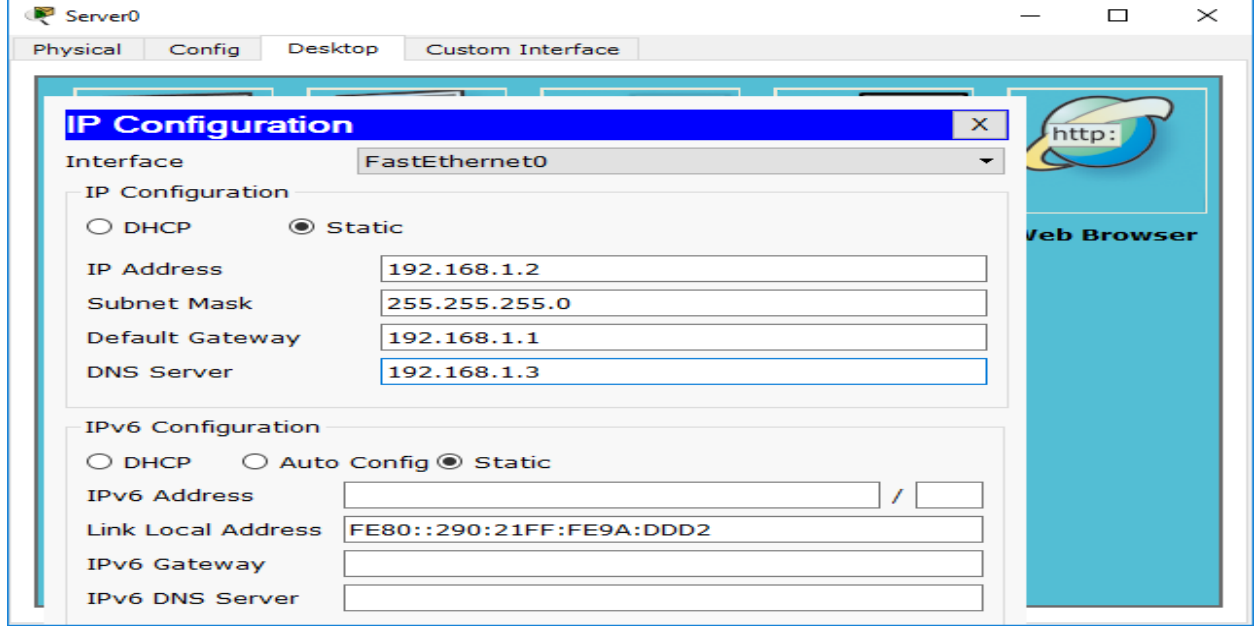

# **CONFIGURING DHCP ON SERVER0:-**

(Click SERVER0/CONFIG/DHCP)

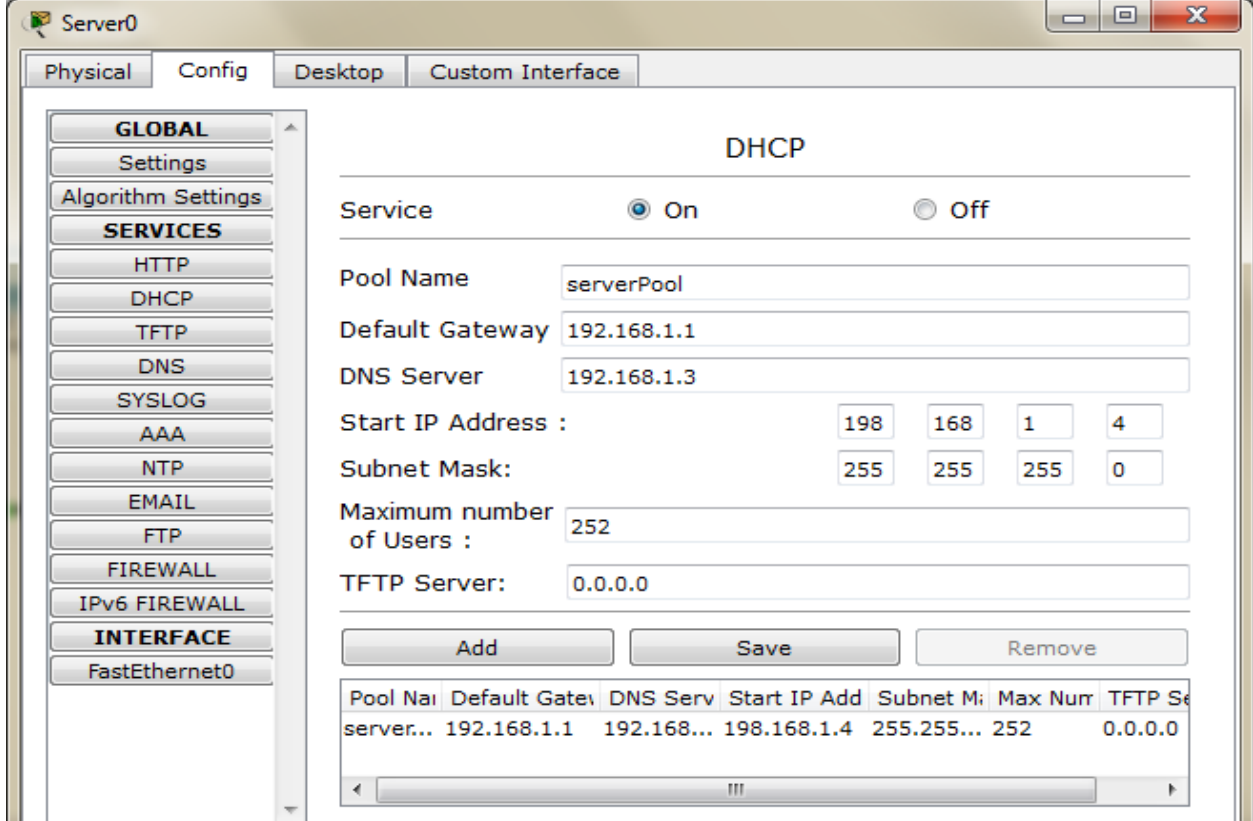

# **ASSIGNING IP ADDRESSES TO SERVER1:-**

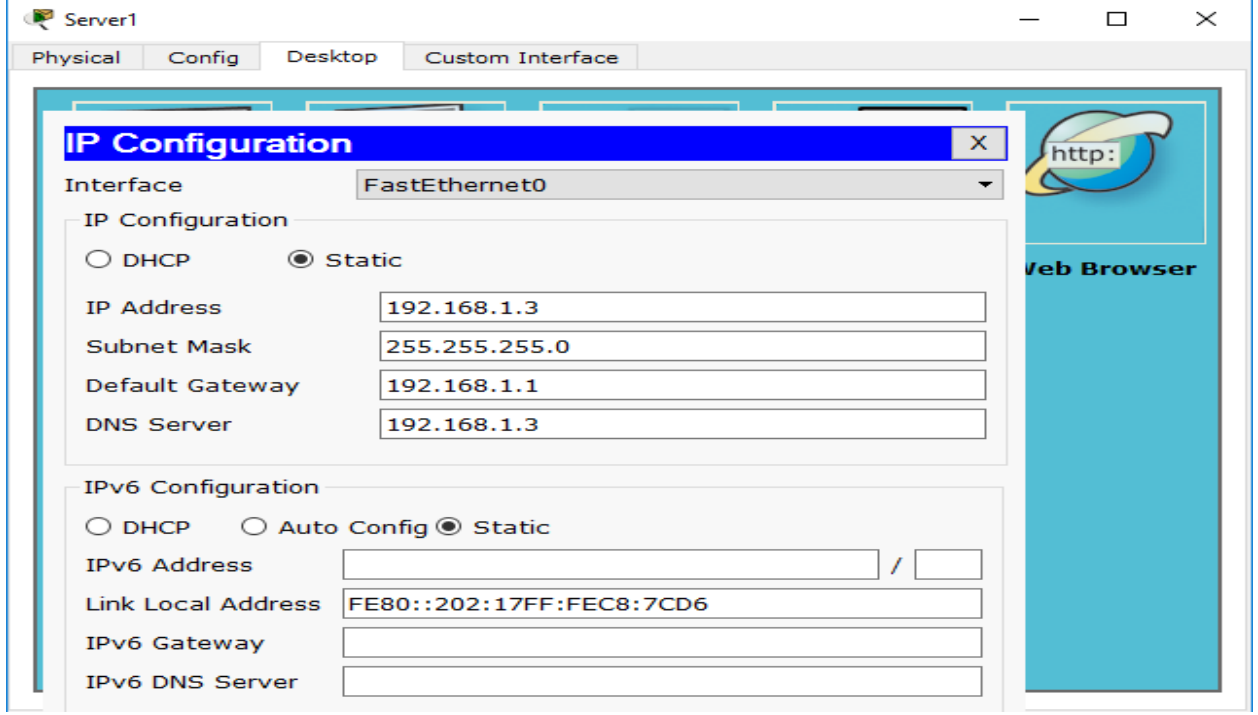

# **ASSIGNING IP ADDRESSES TO PC1 THROUGH DHCP:-**

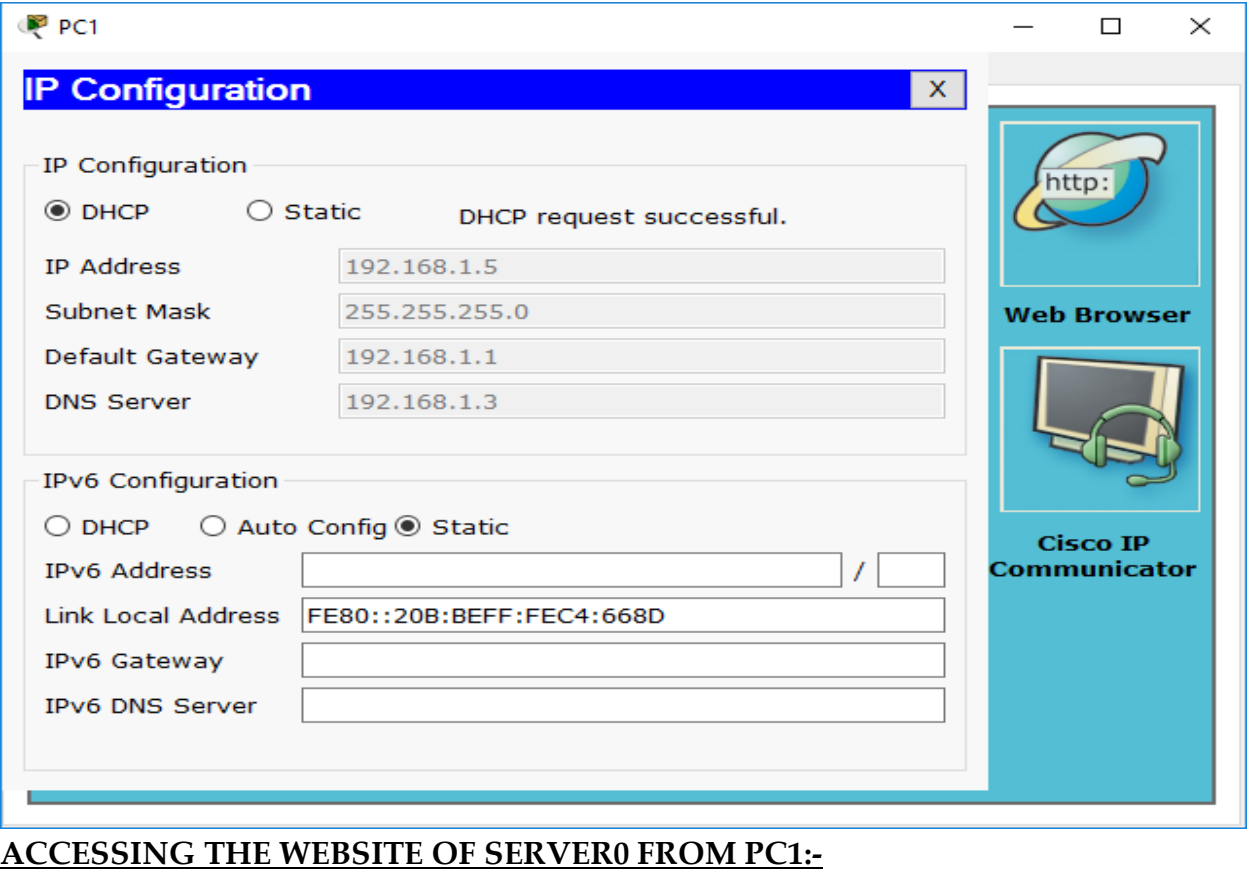

# (Click PC1/Desktop/Web Browser)

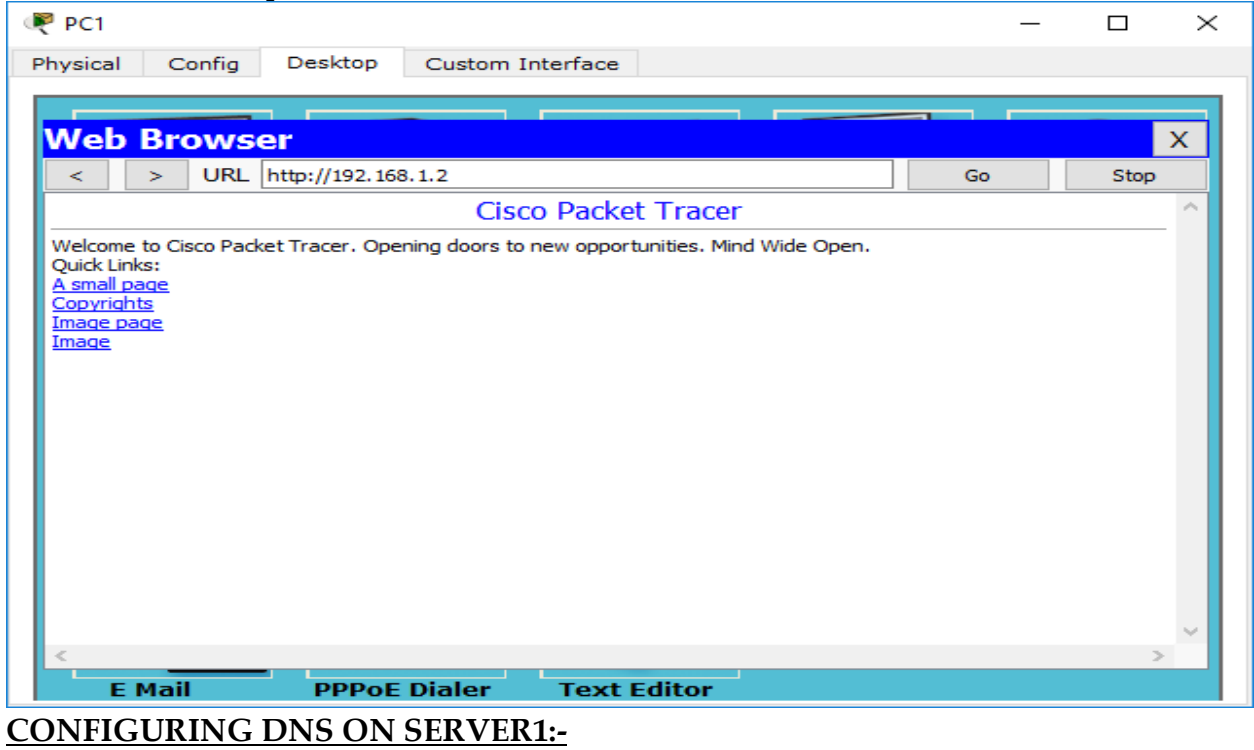

# (Click SERVER1/CONFIG/DNS)

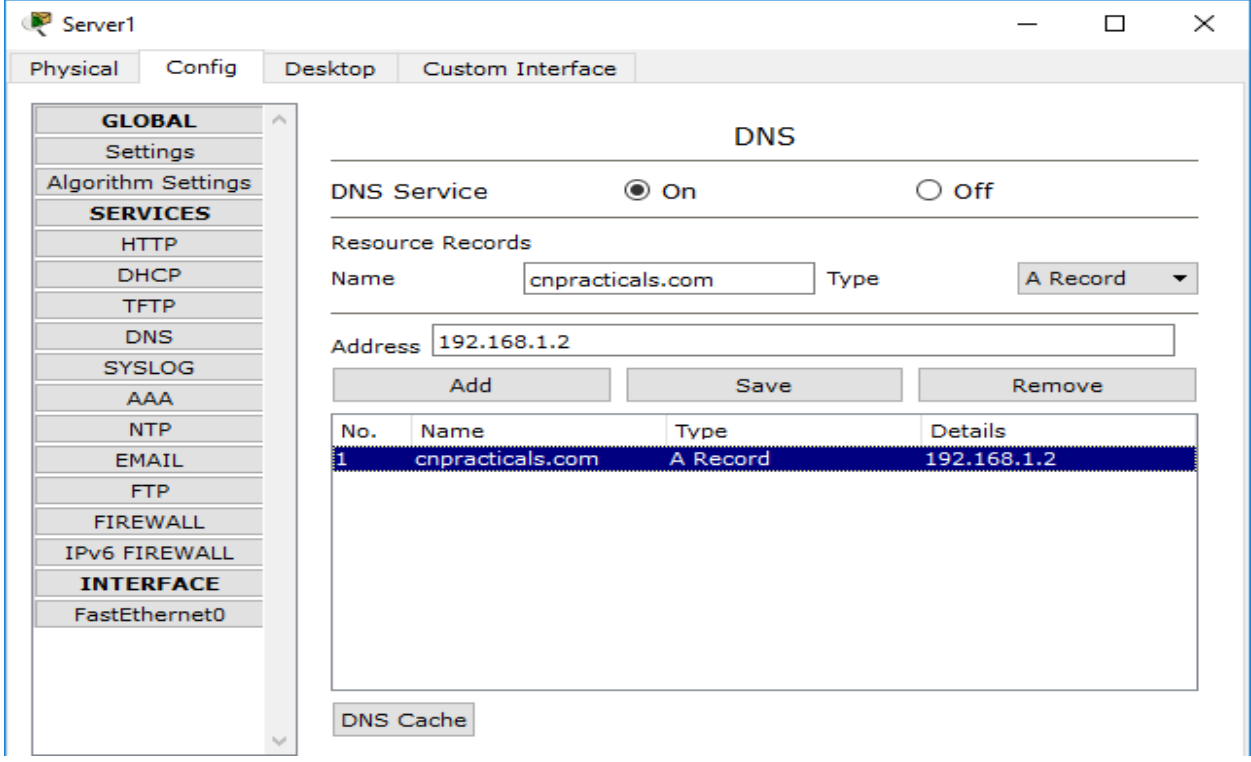

# **ACCESSING THE WEBSITE OF SERVER0 FROM PC1 DNS NAME:-**

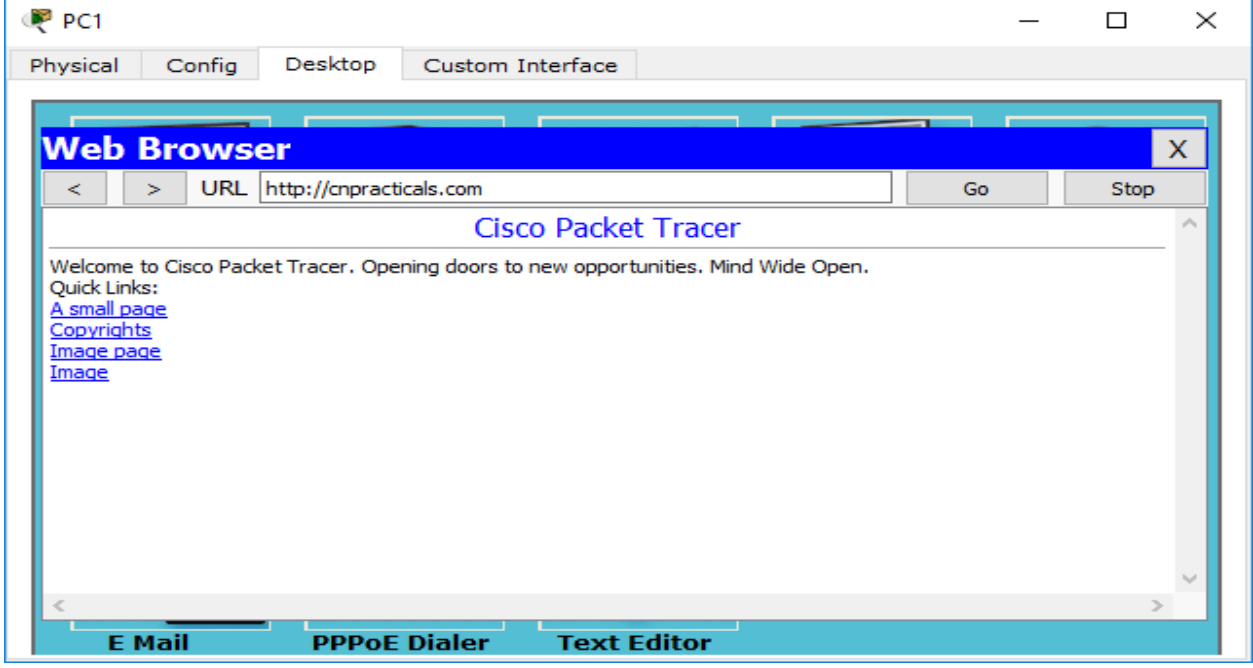

## **CONFIGURING EMAIL ON SERVER0:-**

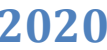

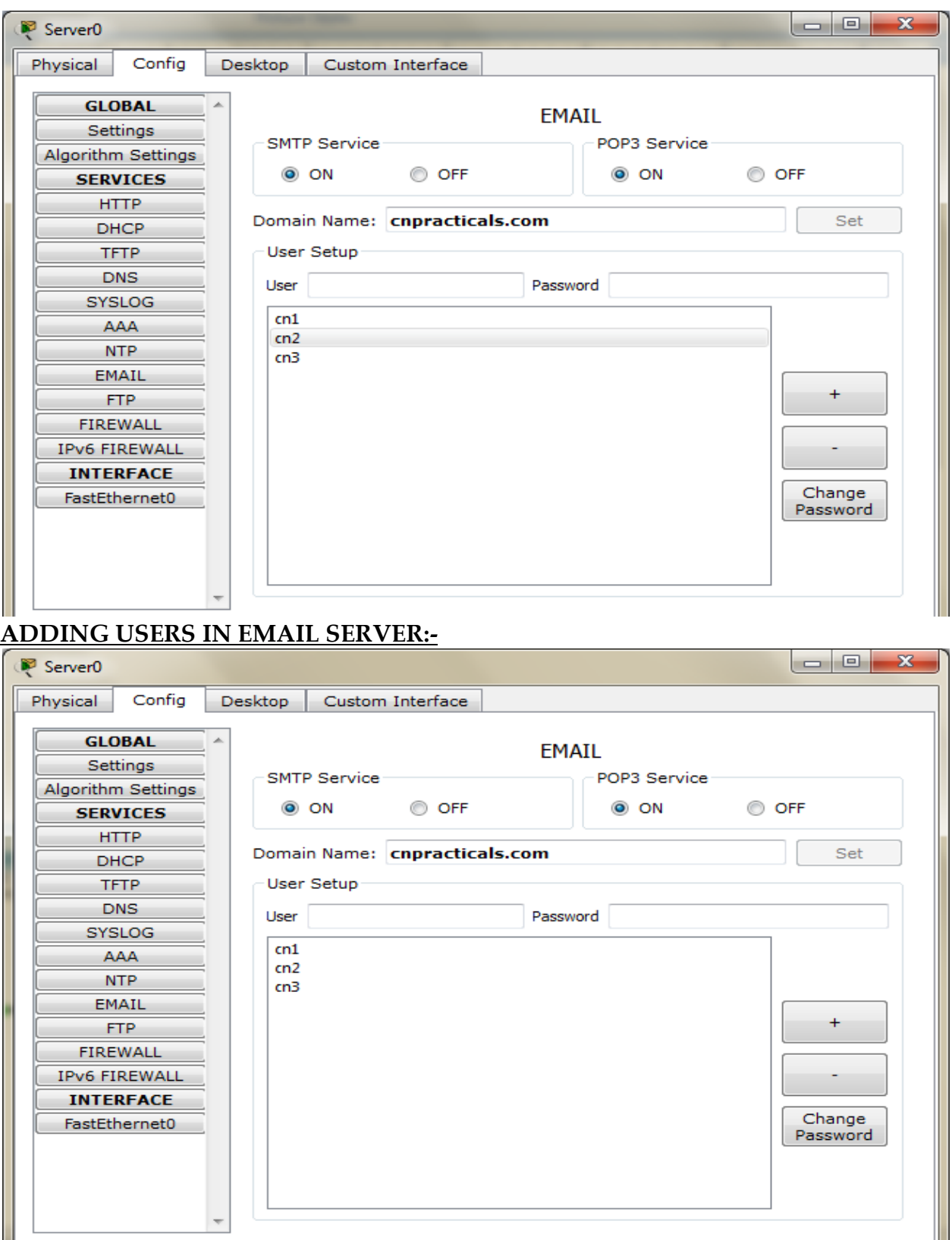

# **CONFIGURE EMAIL ON PC1:-**

 $\overline{}$ 

# (Click PC1/Desktop/Email)

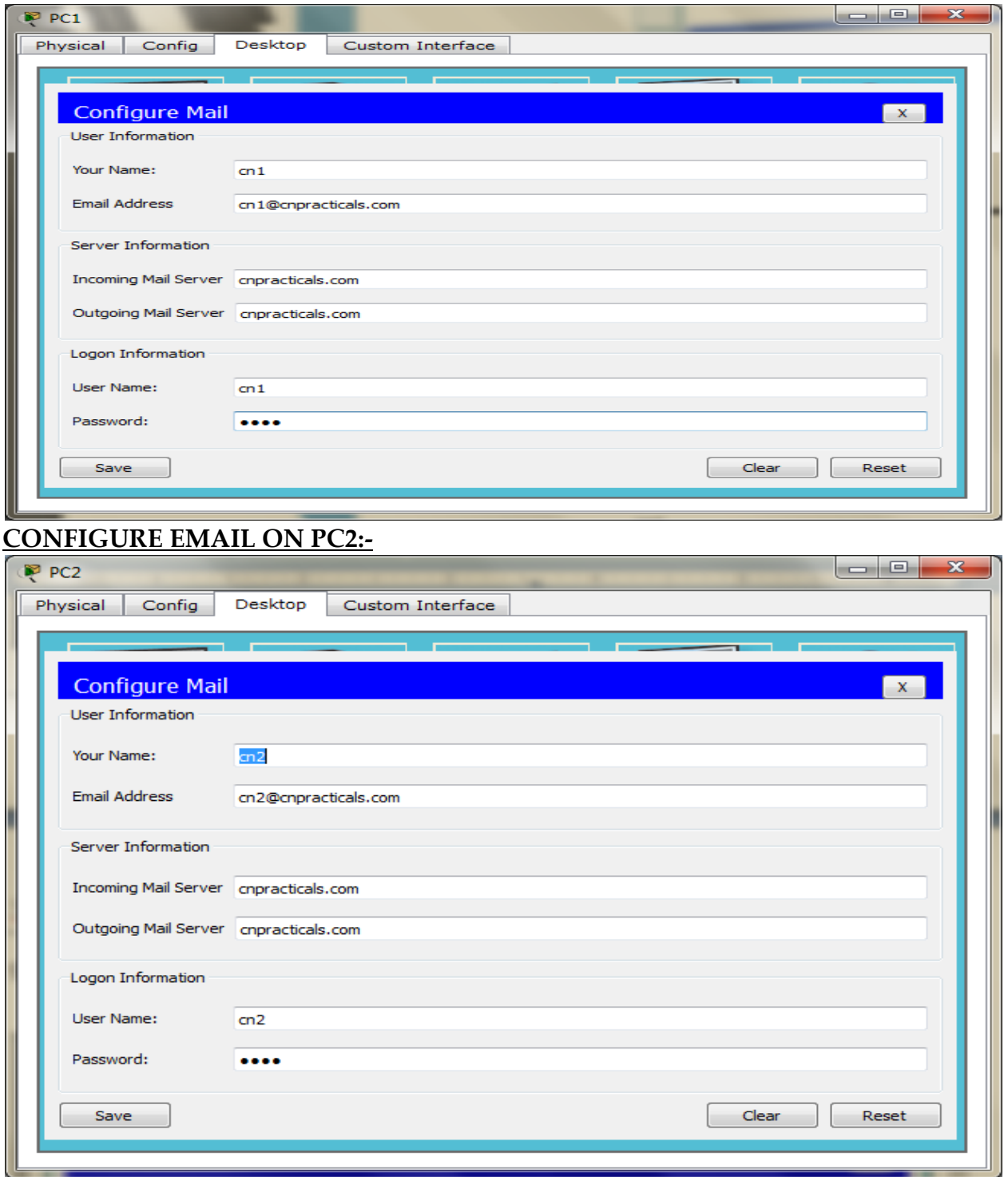

# **COMPOSING MAIL FROM PC1 TO PC2:-**

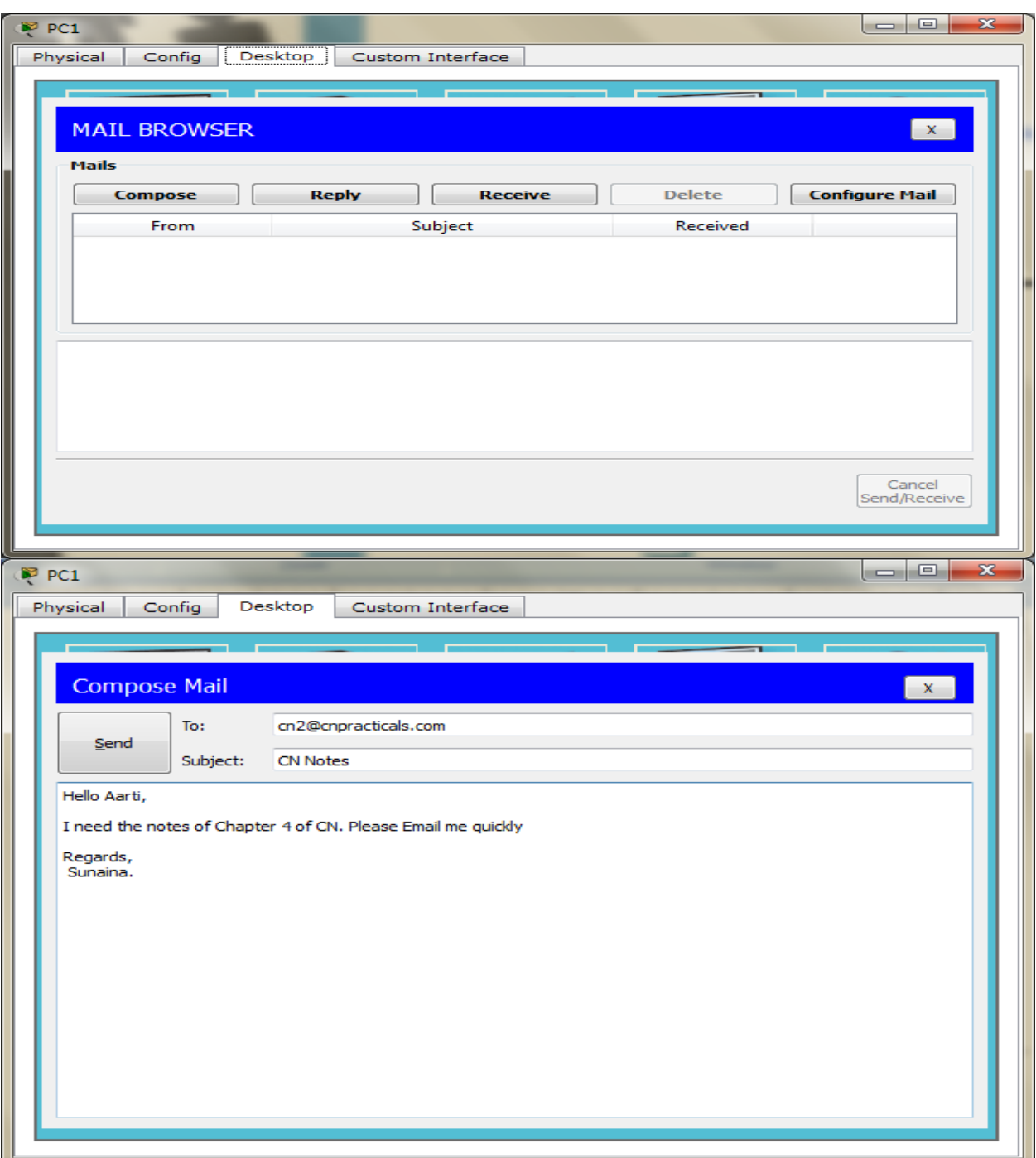

# **ACCESSING THE MAIL OF PC1 FROM PC2:-**

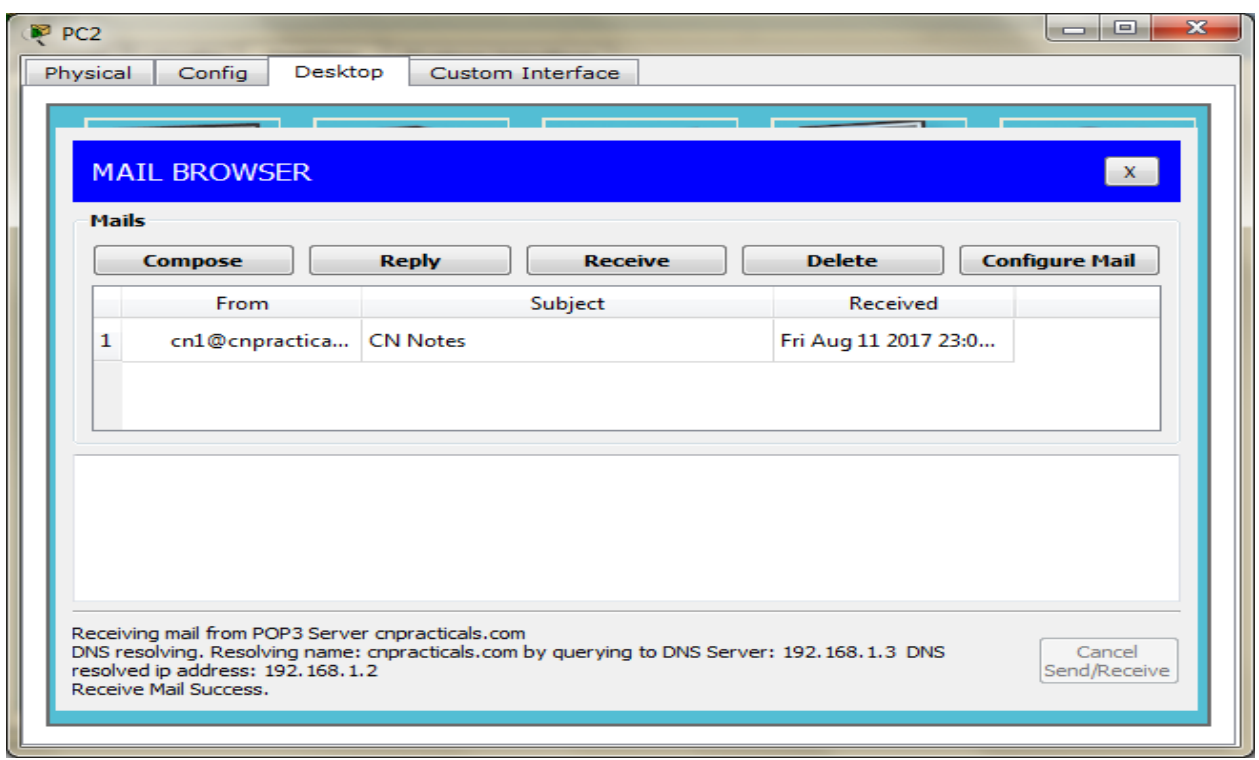

 **\_\_\_\_\_\_\_\_\_\_\_\_\_\_\_\_\_\_\_\_\_\_\_\_\_\_\_\_\_\_\_\_\_\_\_\_\_\_\_\_\_**

# **PRACTICAL NO 8 OSPF WITH MULTIPLE AREAS**

## **TOPOLOGY DIAGRAM:-**

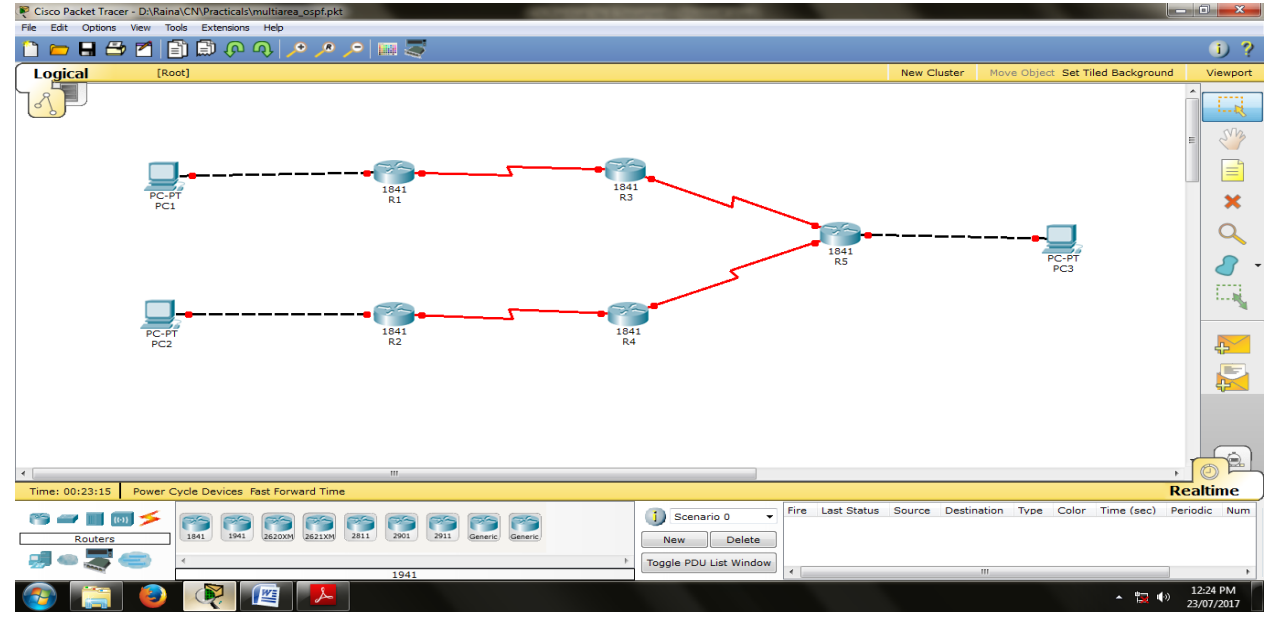

## **ASSIGNING IP ADDRESSES TO PC1:-**

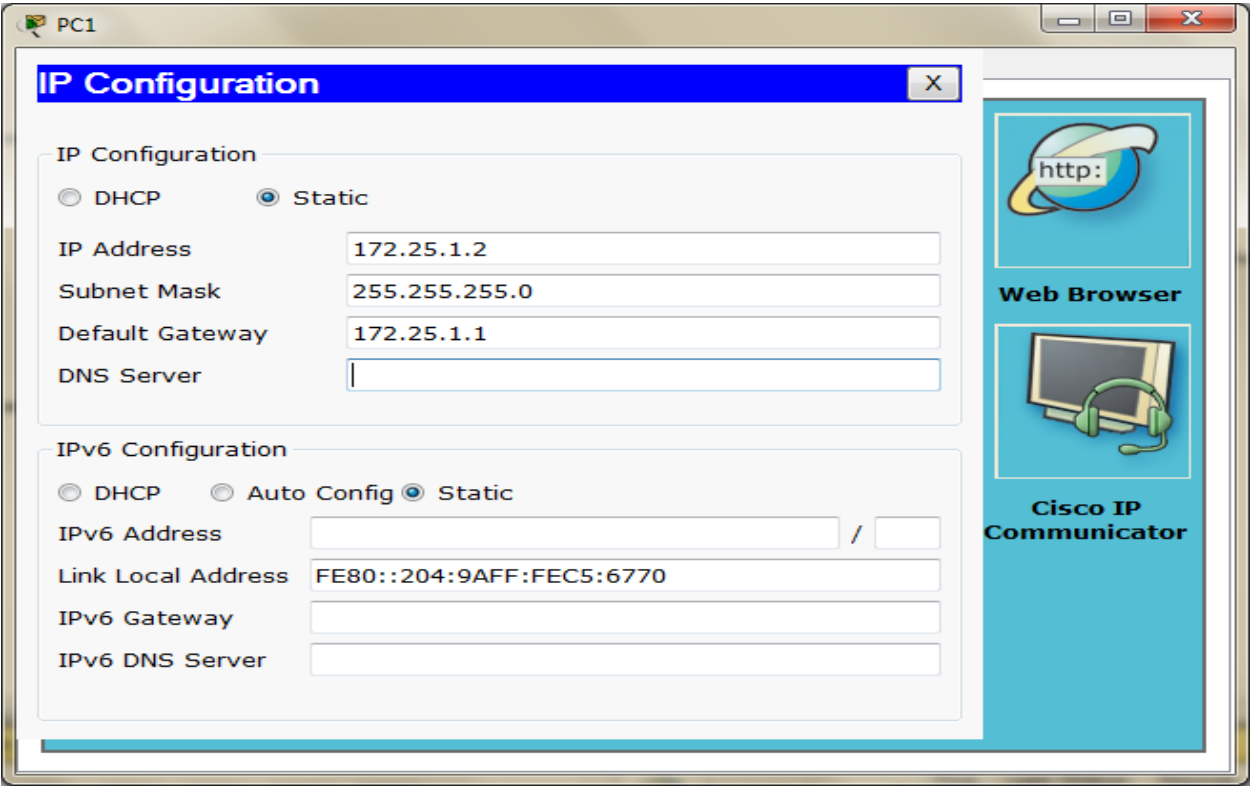

# **ASSIGNING IP ADDRESSES TO PC2:-**

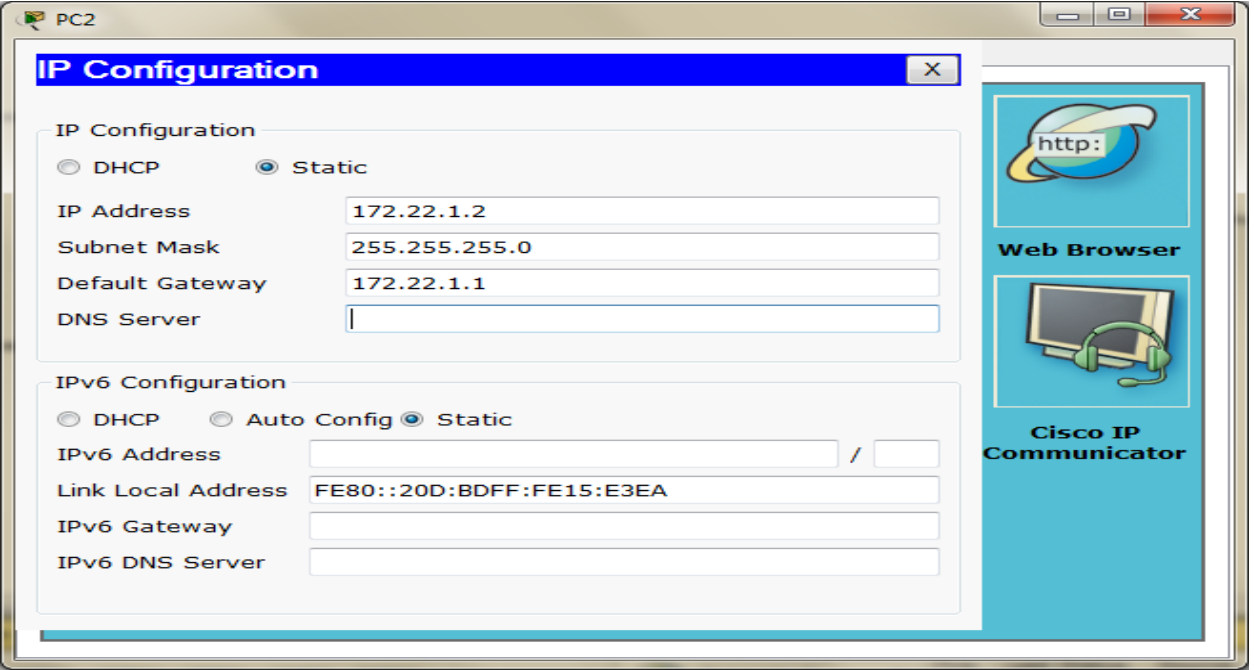

# **ASSIGNING IP ADDRESSES TO PC3:-**

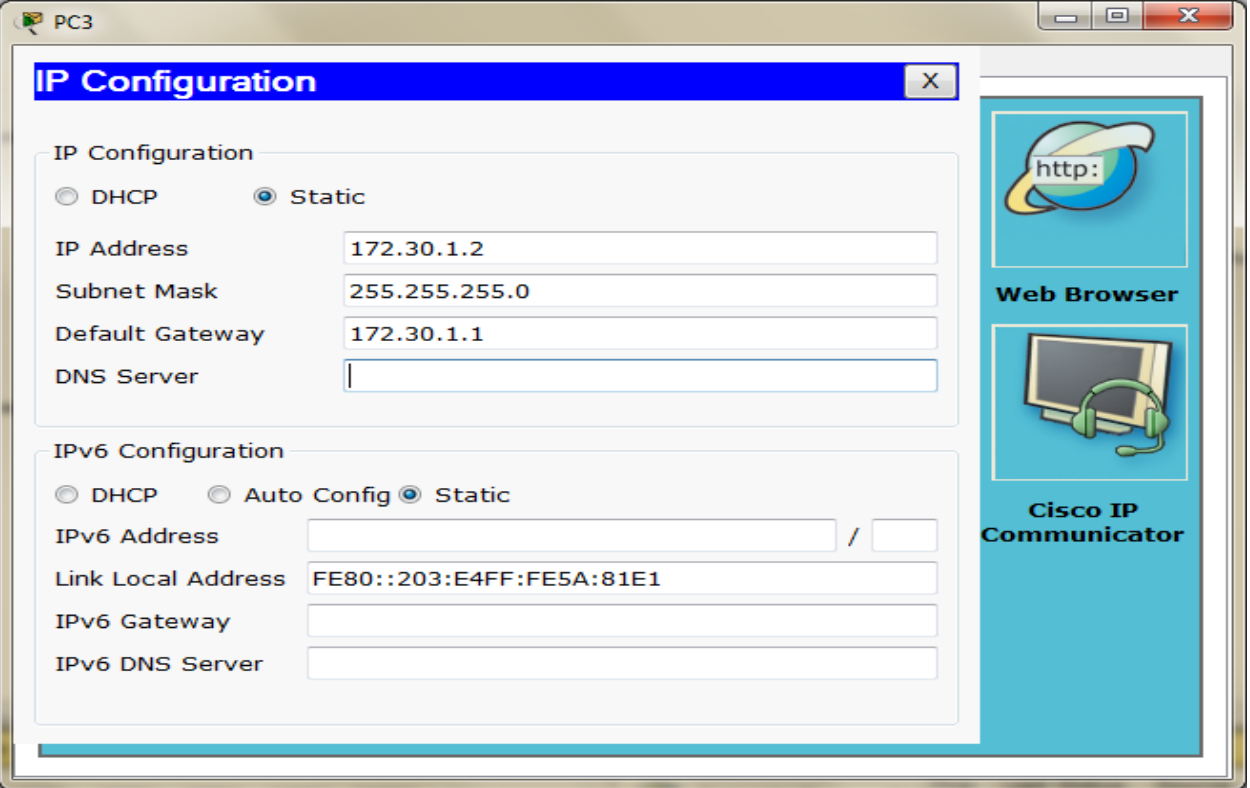

# **ASSIGNING IP ADDRESSES TO R1:-**

Router>en Router#conf t Router(config)#host R1 R1(config)#interface GigabitEthernet0/0 R1(config-if)#ip address 172.25.1.1 255.255.255.0 R1(config-if)#no shut R1(config)#interface Serial0/0/0 R1(config-if)#ip address 10.1.1.1 255.255.255.0 R1(config-if)#no shut R1(config-if)#^Z R1#exit

## **ASSIGNING IP ADDRESSES TO R2:-**

Router>en Router#conf t Router(config)#host R2 R2(config)#interface GigabitEthernet0/0 R2(config-if)#ip address 172.22.1.2 255.255.255.0 R2(config-if)#no shut R2(config)#interface Serial0/0/0 R2(config-if)#ip address 10.1.2.1 255.255.255.0 R2(config-if)#no shut R2(config-if)#^Z R2#exit

## **ASSIGNING IP ADDRESSES TO R3:-**

Router>en Router#conf t Router(config)#host R3 R3(config)#interface Serial0/0/0 R3(config-if)#ip address 10.1.1.2 255.255.255.0 R3(config-if)#no shut R3(config)#interface Serial0/0/1 R3(config-if)#ip address 192.168.1.1 255.255.255.0 R3(config-if)#no shut R3(config-if)#^Z R3#exit

## **ASSIGNING IP ADDRESSES TO R4:-**

Router>en Router#conf t Router(config)#host R4 R4(config)#interface Serial0/0/0 R4(config-if)#ip address 10.1.2.2 255.255.255.0 R4(config-if)#no shut R4(config)#interface Serial0/0/1 R4(config-if)#ip address 192.168.2.1 255.255.255.0 R4(config-if)#no shut R4(config-if)#^Z R4#exit

## **ASSIGNING IP ADDRESSES TO R5:-**

Router>en Router#conf t Router(config)#host R5 R5(config)#interface Serial0/0/0 R5(config-if)#ip address 192.168.1.2 255.255.255.0 R5(config-if)#no shut R5(config)#interface Serial0/0/1 R5(config-if)#ip address 192.168.2.2 255.255.255.0 R5(config-if)#no shut R5(config)#interface GigabitEthernet0/0 R5(config-if)#ip address 172.30.1.1 255.255.255.0 R5(config-if)#no shut  $R5$ (config-if)# $^{\prime}$ 2 R5#exit

## **DISPLAYING IP ADDRESS DETAILS OF R1:-**

R1>show ip interface brief Interface IP-Address OK? Method Status Protocol GigabitEthernet0/0 172.25.1.1 YES manual up up GigabitEthernet0/1 unassigned YES unset administratively down down Serial0/0/0 10.1.1.1 YES manual up up Serial0/0/1 unassigned YES unset administratively down down Vlan1 unassigned YES unset administratively down down

## **DISPLAYING IP ADDRESS DETAILS OF R2:-**

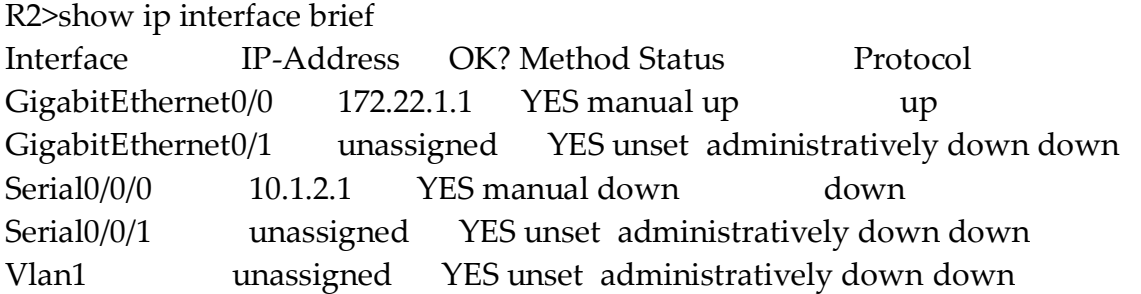

# **DISPLAYING IP ADDRESS DETAILS OF R3:-**

R3>show ip interface brief Interface IP-Address OK? Method Status Protocol GigabitEthernet0/0 unassigned YES unset administratively down down GigabitEthernet0/1 unassigned YES unset administratively down down Serial0/0/0 10.1.1.2 YES manual up up Serial0/0/1 192.168.1.1 YES manual down down Vlan1 unassigned YES unset administratively down down

## **DISPLAYING IP ADDRESS DETAILS OF R4:-**

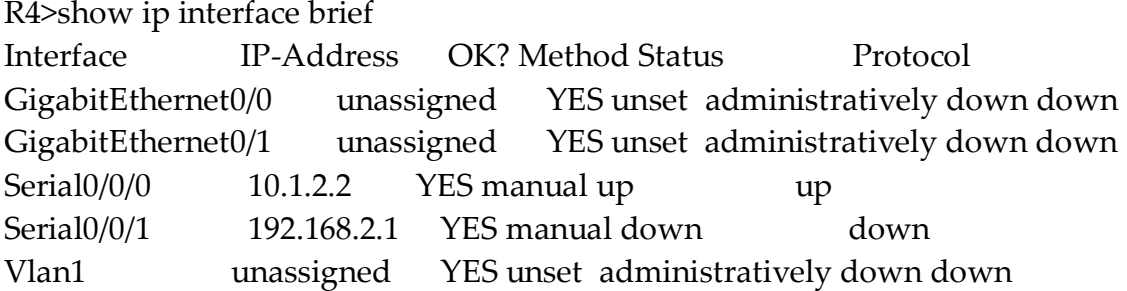

## **DISPLAYING IP ADDRESS DETAILS OF R5:-**

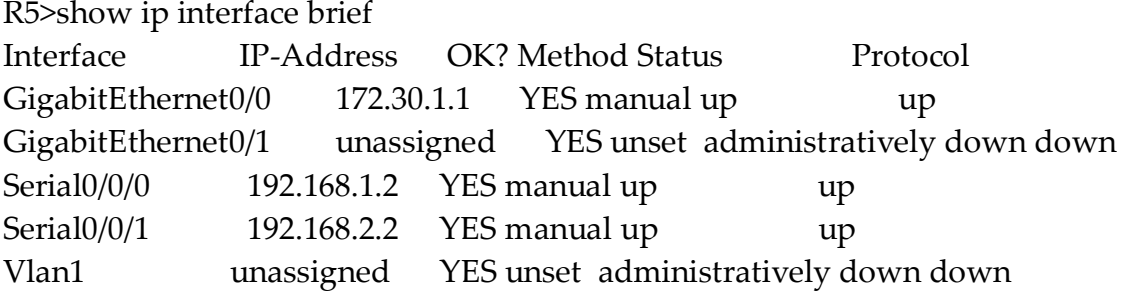

# **CONFIGURING OSPF ON R1:-**

R1>en R1#conf t R1(config)#router ospf 1 R1(config-router)#network 172.25.1.0 0.0.0.255 area 1 R1(config-router)#network 10.1.1.0 0.0.0.255 area 1 R1(config-router)#^Z R1#exit

## **CONFIGURING OSPF ON R2:-**

R2>en R2#conf t R2(config)#router ospf 1 R2(config-router)#network 172.22.1.0 0.0.0.255 area 2 R2(config-router)#network 10.1.2.0 0.0.0.255 area 2 R2(config-router)#^Z R2#exit

## **CONFIGURING OSPF ON R3:-**

R3>en R3#conf t R3(config)#router ospf 1 R3(config-router)#network 192.168.1.0 0.0.0.255 area 0 R3(config-router)#network 10.1.1.0 0.0.0.255 area 1 R3(config-router)#^Z R3#exit

## **CONFIGURING OSPF ON R4:-**

R4>en R4#conf t R4(config)#router ospf 1 R4(config-router)#network 192.168.2.0 0.0.0.255 area 0 R4(config-router)#network 10.1.2.0 0.0.0.255 area 2 R4(config-router)#^Z R4#exit

# **CONFIGURING OSPF ON R5:-**

R5>en R5#conf t R5(config)#router ospf 1 R5(config-router)#network 192.168.1.0 0.0.0.255 area 0 R5(config-router)#network 192.168.2.0 0.0.0.255 area 0 R5(config-router)#network 172.30.1.0 0.0.0.255 area 0 R5(config-router)#^Z R5#exit

# **DISPLAYING ROUTING TABLE OF R1:-**

R1>show ip route Codes: C - connected, S - static, I - IGRP, R - RIP, M - mobile, B - BGP D - EIGRP, EX - EIGRP external, O - OSPF, IA - OSPF inter area N1 - OSPF NSSA external type 1, N2 - OSPF NSSA external type 2 E1 - OSPF external type 1, E2 - OSPF external type 2, E - EGP i - IS-IS, L1 - IS-IS level-1, L2 - IS-IS level-2, ia - IS-IS inter area \* - candidate default, U - per-user static route, o - ODR P - periodic downloaded static route

Gateway of last resort is not set

10.0.0.0/24 is subnetted, 2 subnets

- C 10.1.1.0 is directly connected, Serial0/0/0
- O IA 10.1.2.0 [110/256] via 10.1.1.2, 00:10:21, Serial0/0/0 172.22.0.0/24 is subnetted, 1 subnets
- O IA 172.22.1.0 [110/257] via 10.1.1.2, 00:10:21, Serial0/0/0 172.25.0.0/24 is subnetted, 1 subnets
- C 172.25.1.0 is directly connected, GigabitEthernet0/0 172.30.0.0/24 is subnetted, 1 subnets
- O IA 172.30.1.0 [110/129] via 10.1.1.2, 00:03:02, Serial0/0/0
- O IA 192.168.1.0/24 [110/128] via 10.1.1.2, 00:11:56, Serial0/0/0

O IA 192.168.2.0/24 [110/192] via 10.1.1.2, 00:10:21, Serial0/0/0

# **DISPLAYING ROUTING TABLE OF R2:-**

R2>show ip route

Codes: C - connected, S - static, I - IGRP, R - RIP, M - mobile, B - BGP

- D EIGRP, EX EIGRP external, O OSPF, IA OSPF inter area
- N1 OSPF NSSA external type 1, N2 OSPF NSSA external type 2
- E1 OSPF external type 1, E2 OSPF external type 2, E EGP
- i IS-IS, L1 IS-IS level-1, L2 IS-IS level-2, ia IS-IS inter area
- \* candidate default, U per-user static route, o ODR
- P periodic downloaded static route

Gateway of last resort is not set

10.0.0.0/24 is subnetted, 2 subnets

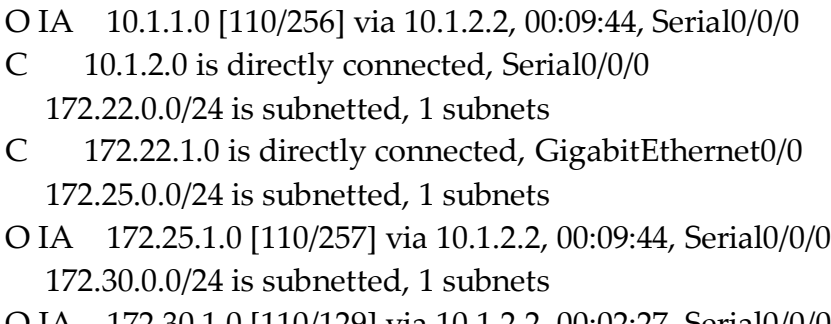

O IA 172.30.1.0 [110/129] via 10.1.2.2, 00:02:27, Serial0/0/0

O IA 192.168.1.0/24 [110/192] via 10.1.2.2, 00:09:54, Serial0/0/0

O IA 192.168.2.0/24 [110/128] via 10.1.2.2, 00:12:39, Serial0/0/0

# **DISPLAYING ROUTING TABLE OF R3:-**

R3>show ip route Codes: C - connected, S - static, I - IGRP, R - RIP, M - mobile, B - BGP D - EIGRP, EX - EIGRP external, O - OSPF, IA - OSPF inter area N1 - OSPF NSSA external type 1, N2 - OSPF NSSA external type 2 E1 - OSPF external type 1, E2 - OSPF external type 2, E - EGP i - IS-IS, L1 - IS-IS level-1, L2 - IS-IS level-2, ia - IS-IS inter area \* - candidate default, U - per-user static route, o - ODR P - periodic downloaded static route

Gateway of last resort is not set

10.0.0.0/24 is subnetted, 2 subnets

- C 10.1.1.0 is directly connected, Serial0/0/0
- O IA 10.1.2.0 [110/192] via 192.168.1.2, 00:08:43, Serial0/0/1 172.22.0.0/24 is subnetted, 1 subnets
- O IA 172.22.1.0 [110/193] via 192.168.1.2, 00:08:43, Serial0/0/1 172.25.0.0/24 is subnetted, 1 subnets
- O 172.25.1.0 [110/65] via 10.1.1.1, 00:10:14, Serial0/0/0 172.30.0.0/24 is subnetted, 1 subnets
- O 172.30.1.0 [110/65] via 192.168.1.2, 00:01:24, Serial0/0/1
- C 192.168.1.0/24 is directly connected, Serial0/0/1
- O 192.168.2.0/24 [110/128] via 192.168.1.2, 00:08:43, Serial0/0/1

# **DISPLAYING ROUTING TABLE OF R4:-**

R4>show ip route

Codes: C - connected, S - static, I - IGRP, R - RIP, M - mobile, B - BGP

- D EIGRP, EX EIGRP external, O OSPF, IA OSPF inter area
- N1 OSPF NSSA external type 1, N2 OSPF NSSA external type 2
- E1 OSPF external type 1, E2 OSPF external type 2, E EGP
- i IS-IS, L1 IS-IS level-1, L2 IS-IS level-2, ia IS-IS inter area
- \* candidate default, U per-user static route, o ODR
- P periodic downloaded static route

Gateway of last resort is not set

10.0.0.0/24 is subnetted, 2 subnets

- O IA 10.1.1.0 [110/192] via 192.168.2.2, 00:07:53, Serial0/0/1
- C 10.1.2.0 is directly connected, Serial0/0/0 172.22.0.0/24 is subnetted, 1 subnets
- O 172.22.1.0 [110/65] via 10.1.2.1, 00:10:43, Serial0/0/0 172.25.0.0/24 is subnetted, 1 subnets
- O IA 172.25.1.0 [110/193] via 192.168.2.2, 00:07:53, Serial0/0/1 172.30.0.0/24 is subnetted, 1 subnets
- O 172.30.1.0 [110/65] via 192.168.2.2, 00:00:36, Serial0/0/1
- O 192.168.1.0/24 [110/128] via 192.168.2.2, 00:08:03, Serial0/0/1
- C 192.168.2.0/24 is directly connected, Serial0/0/1

# **DISPLAYING ROUTING TABLE OF R5:-**

R5>show ip route

Codes: C - connected, S - static, I - IGRP, R - RIP, M - mobile, B - BGP D - EIGRP, EX - EIGRP external, O - OSPF, IA - OSPF inter area N1 - OSPF NSSA external type 1, N2 - OSPF NSSA external type 2 E1 - OSPF external type 1, E2 - OSPF external type 2, E - EGP i - IS-IS, L1 - IS-IS level-1, L2 - IS-IS level-2, ia - IS-IS inter area \* - candidate default, U - per-user static route, o - ODR

P - periodic downloaded static route

Gateway of last resort is not set

10.0.0.0/24 is subnetted, 2 subnets

- O IA 10.1.1.0 [110/128] via 192.168.1.1, 00:01:48, Serial0/0/0
- O IA 10.1.2.0 [110/128] via 192.168.2.1, 00:01:58, Serial0/0/1 172.22.0.0/24 is subnetted, 1 subnets
- O IA 172.22.1.0 [110/129] via 192.168.2.1, 00:01:58, Serial0/0/1 172.25.0.0/24 is subnetted, 1 subnets
- O IA 172.25.1.0 [110/129] via 192.168.1.1, 00:01:48, Serial0/0/0 172.30.0.0/24 is subnetted, 1 subnets
- C 172.30.1.0 is directly connected, GigabitEthernet0/0
- C 192.168.1.0/24 is directly connected, Serial0/0/0
- C 192.168.2.0/24 is directly connected, Serial0/0/1

#### **PINGING PC2 FROM PC1:-**

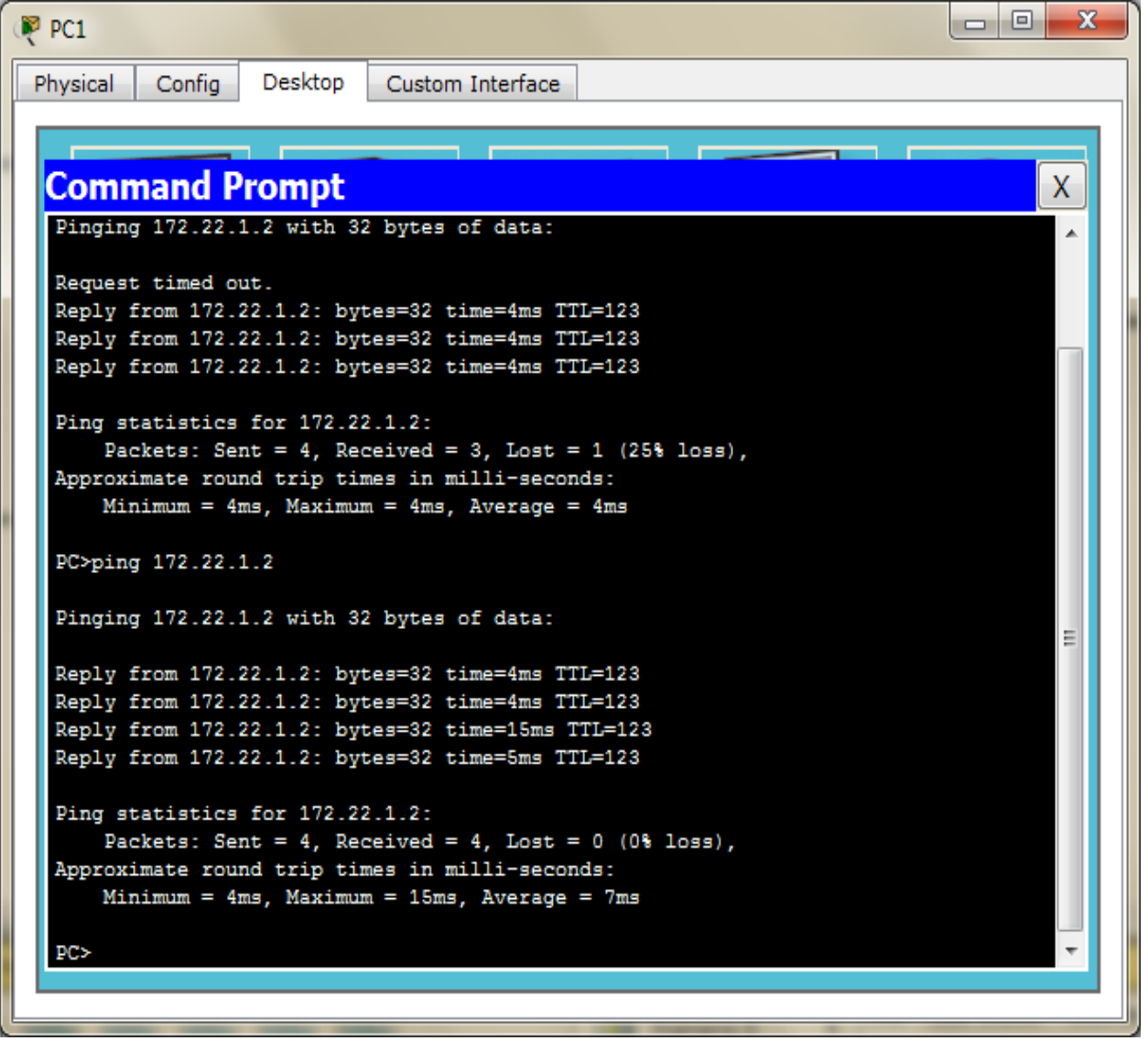

## **PINGING PC3 FROM PC1:-**

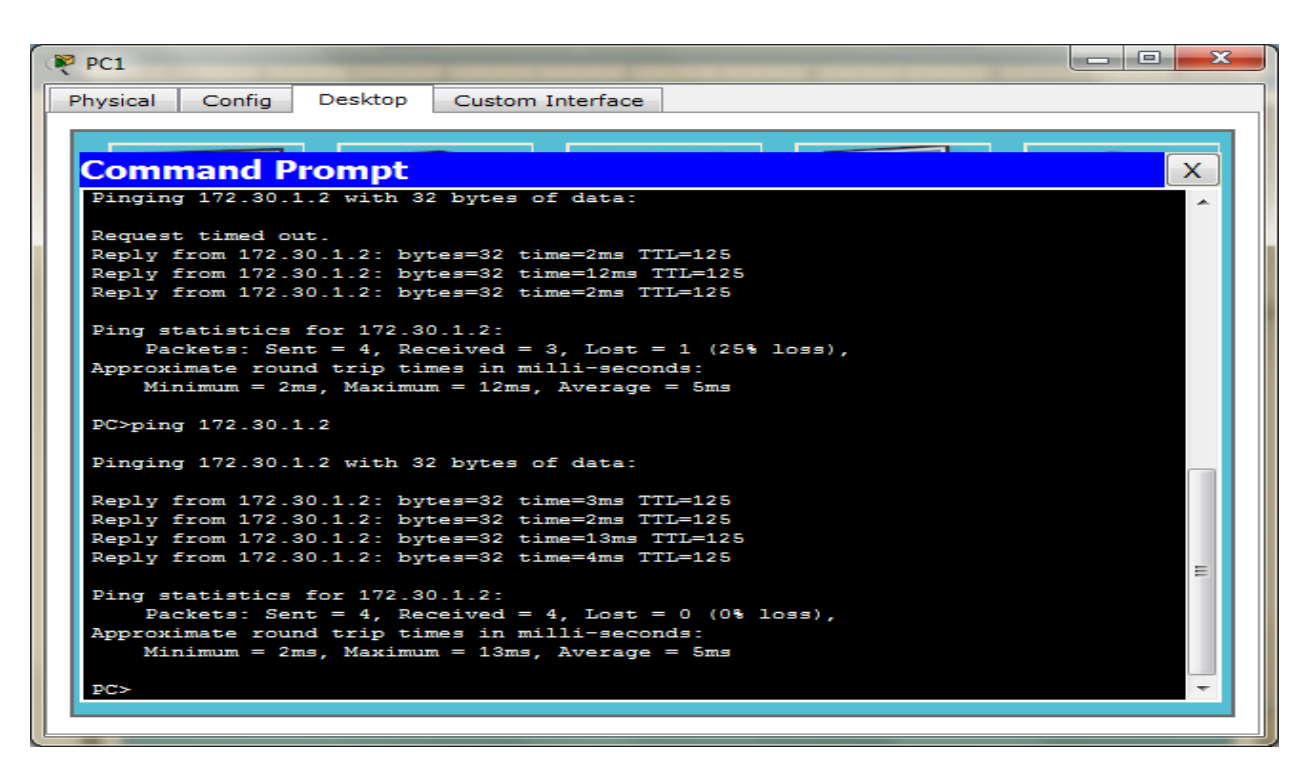

## **PINGING PC1FROM PC2:-**

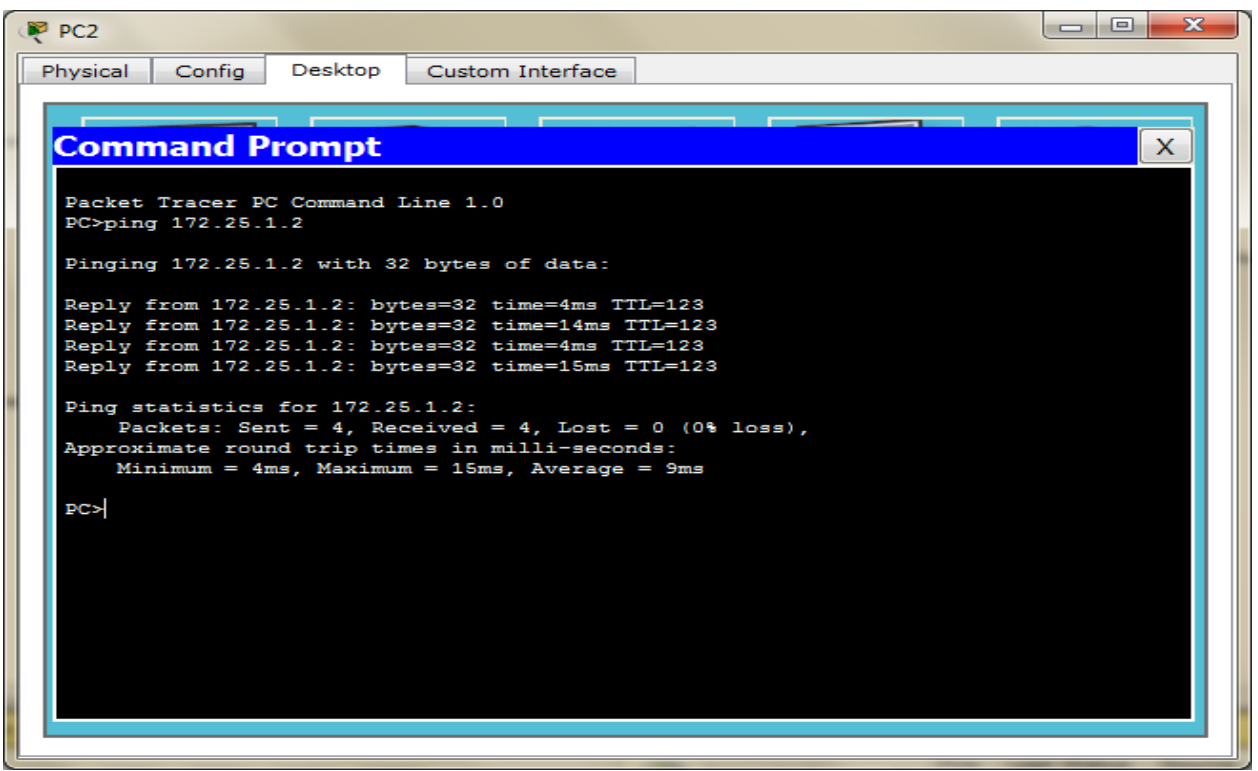

## **PINGING PC3 FROM PC2:-**

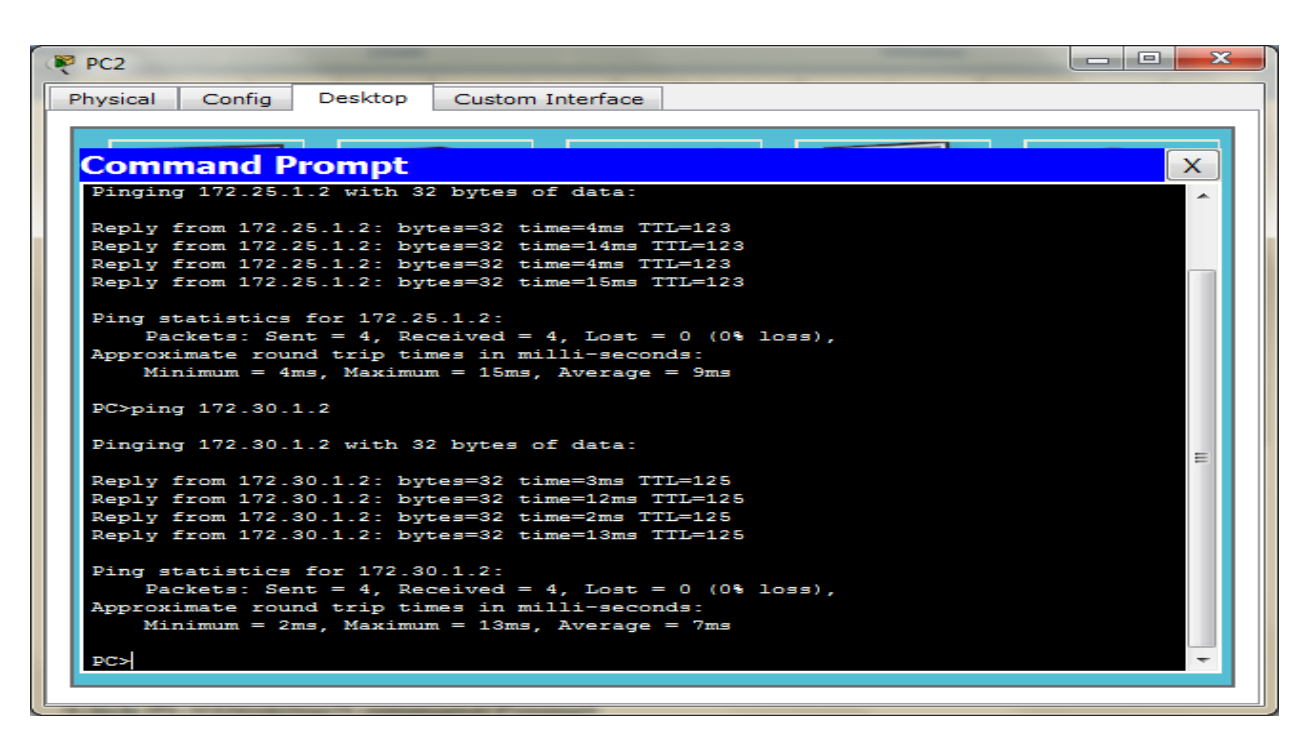

## **PINGING PC1 FROM PC3:-**

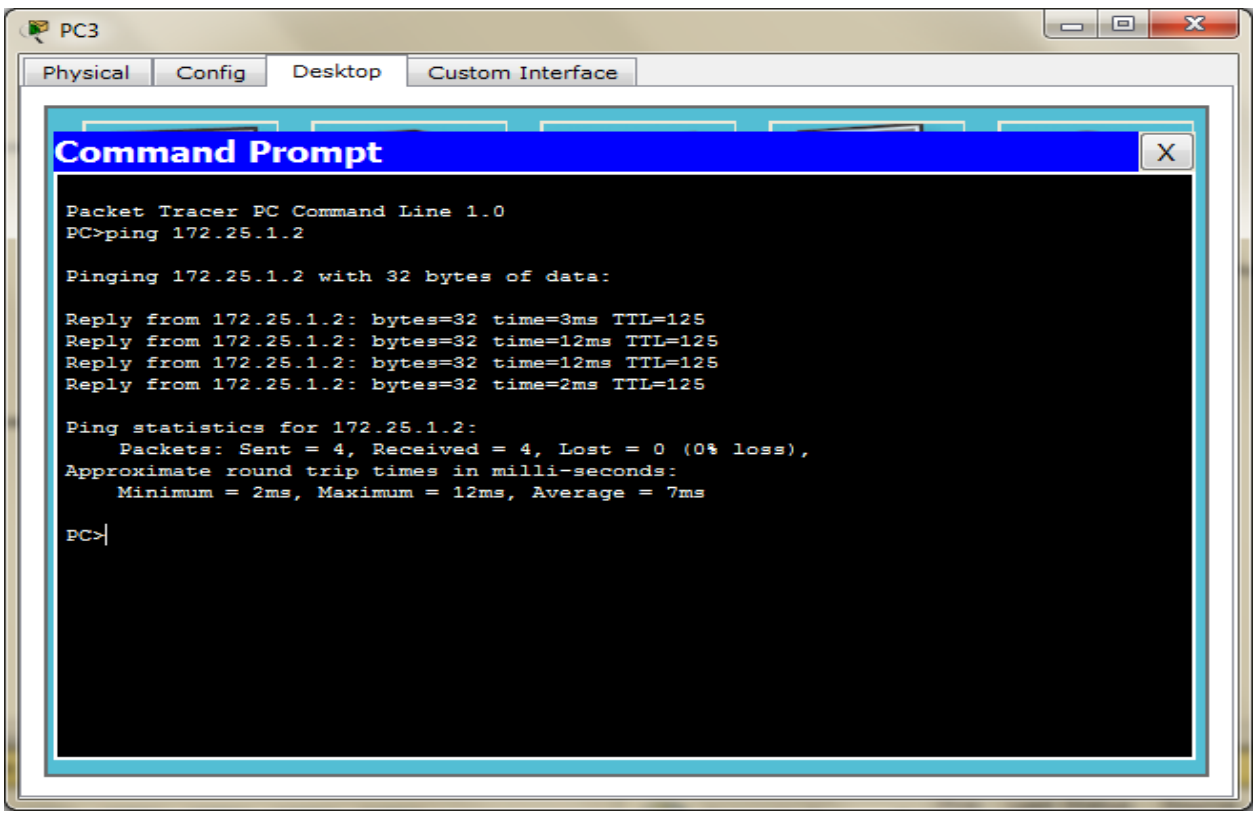

# **PINGING PC2 FROM PC3:-**

```
PP PC3
Physical
          Config
                   Desktop
                            Custom Interface
 Command Prompt
                                                                                   X.
  Pinging 172.25.1.2 with 32 bytes of data:
  Reply from 172.25.1.2: bytes=32 time=3ms TTL=125
  Reply from 172.25.1.2: bytes=32 time=12ms TTL=125
  Reply from 172.25.1.2: bytes=32 time=12ms TTL=125
  Reply from 172.25.1.2: bytes=32 time=2ms TTL=125
  Ping statistics for 172.25.1.2:
     Packets: Sent = 4, Received = 4, Lost = 0 (0% loss),
  Approximate round trip times in milli-seconds:
     Minimum = 2ms, Maximum = 12ms, Average = 7msPC>ping 172.22.1.2
  Pinging 172.22.1.2 with 32 bytes of data:
                                                                                    Ξ
  Reply from 172.22.1.2: bytes=32 time=2ms TTL=125
  Reply from 172.22.1.2: bytes=32 time=12ms TTL=125
  Reply from 172.22.1.2: bytes=32 time=2ms TTL=125
  Reply from 172.22.1.2: bytes=32 time=12ms TTL=125
  Ping statistics for 172.22.1.2:
      Packets: Sent = 4, Received = 4, Lost = 0 (0% loss),
  Approximate round trip times in milli-seconds:
      Minimum = 2ms, Maximum = 12ms, Average = 7msPC
```
\_\_\_\_\_\_\_\_\_\_\_\_\_\_\_\_\_\_\_\_\_\_\_\_\_\_\_\_\_\_\_\_\_\_\_\_\_\_\_\_\_\_\_\_\_\_\_\_\_\_\_\_\_\_\_\_\_\_\_\_\_\_\_\_\_\_\_\_\_\_\_\_\_\_\_\_\_\_\_\_\_\_\_\_\_